# 【第2部】 PatBase® 基礎編

PatBase® is a Registered Trademark owned by RWS Information Ltd. and Minesoft Ltd.

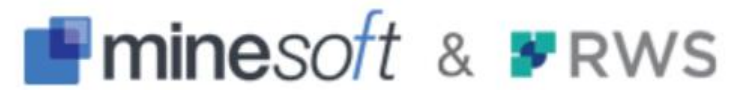

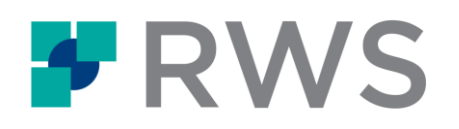

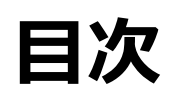

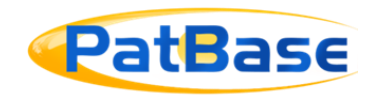

- **1. PatBase概要**
- **2. ワードの扱い**
	- ラテン文字・非ラテン文字
	- カタカナ語
	- 近傍検索、パラグラフ内検索
- **3. 分類の扱い**
	- 階層検索
- **4. クエリービルダとコマンド検索**
- **5. ファミリー検索と同一公報内検索**
- **6. 検索の検証**
	- コマンド検索時の注意点
- **7. 表示**
- **8. その他の主な機能**
	- ・リーガルステータス
	- ・引用・被引用文献の確認
	- ・共有・出力
	- ・分析

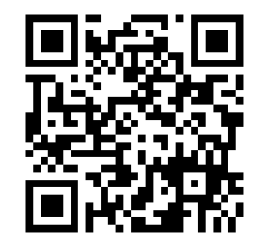

←質問はSlidoよりお送りください

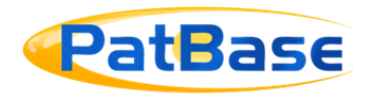

- **特許発行機関: 世界100超の機関から収録** US、WO、EPO、中国、ドイツ、インド、日本、韓国、台湾、タイの特許庁を 含む多くの情報源からデータを入手
- 書誌データ: 120百万以上(約62百万以上のファミリー)を収録 • **全文テキスト: 83カ国を収録**
- 代表図: 6600万以上、 全図:5700万以上を収録
- 引用の参照: 8270万以上の特許(うち2150万は非特許)
- **検索可能な機械英訳**を収録(非英語圏の文献対象)

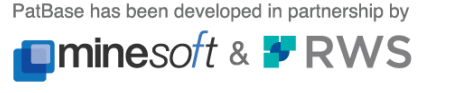

### **PatBaseの構成**

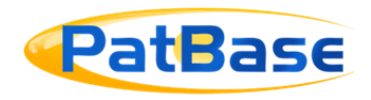

#### PatBaseは発明を単位とした**パテント・ファミリー**で構成しています

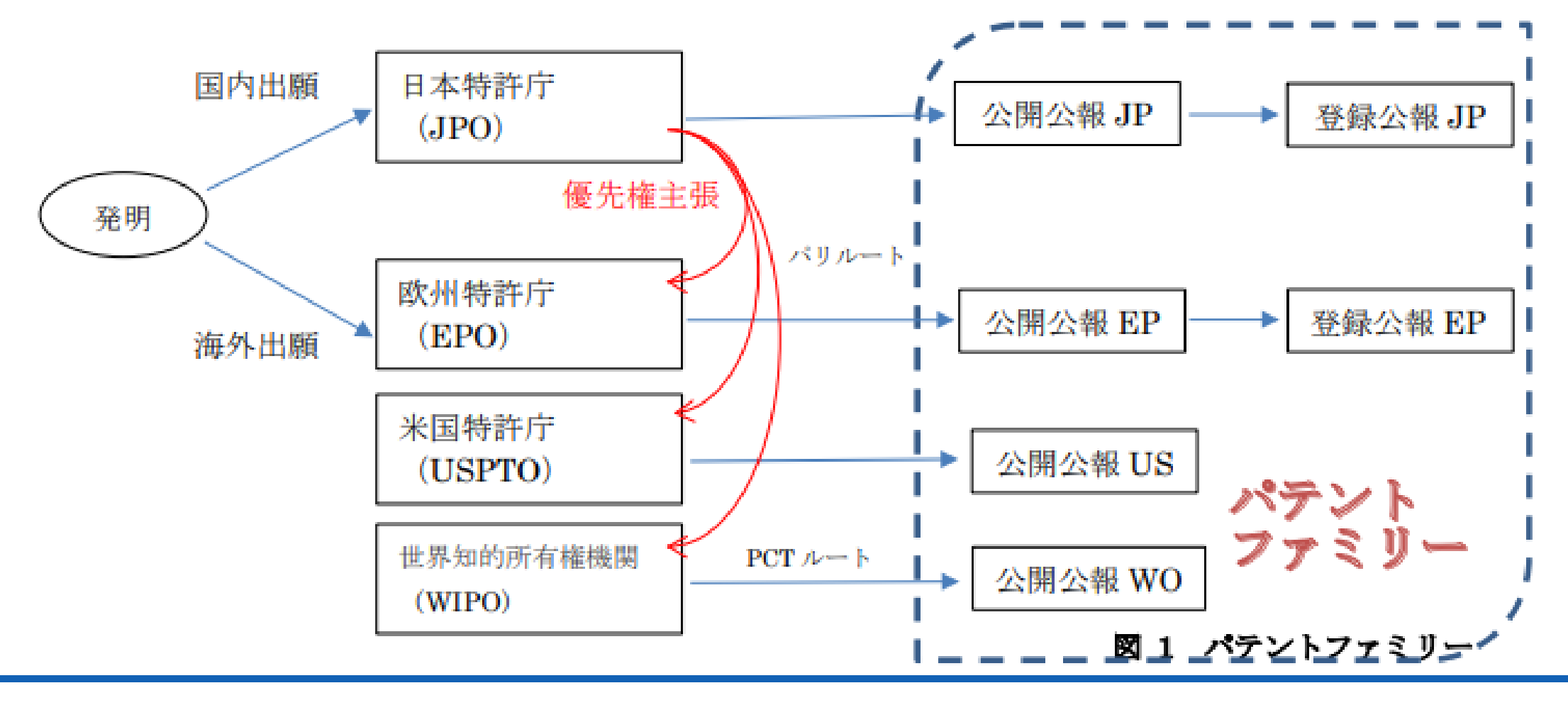

INPADOC拡張パテントファミリーと同じ方式です。

PatBase has been developed in partnership by **Ominesoft & F RWS** 

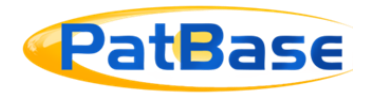

## Patbaseは発明を単位とした**パテント・ファミリー**で構成しています

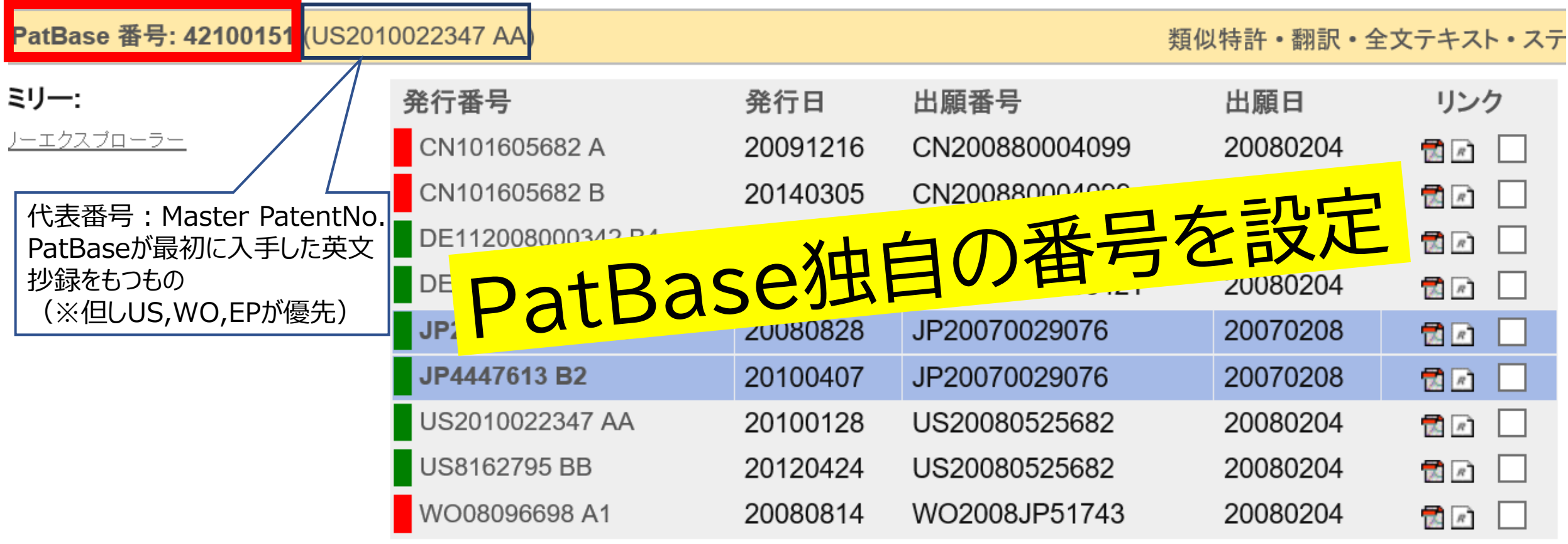

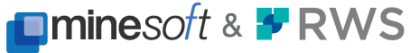

# **ラテン語と非ラテン語の混在検索と機械英訳の収録**

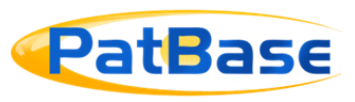

1,565,021のファミリー

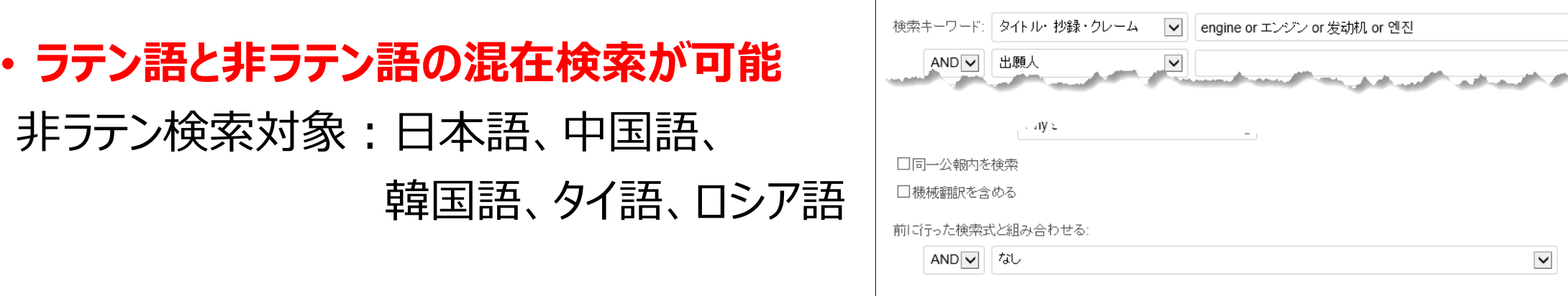

- **検索可能な機械英訳**を収録 (非英語圏の文献対象)
	- **⇒原語、機械英訳を対象にした漏れが少ない 検索が可能**

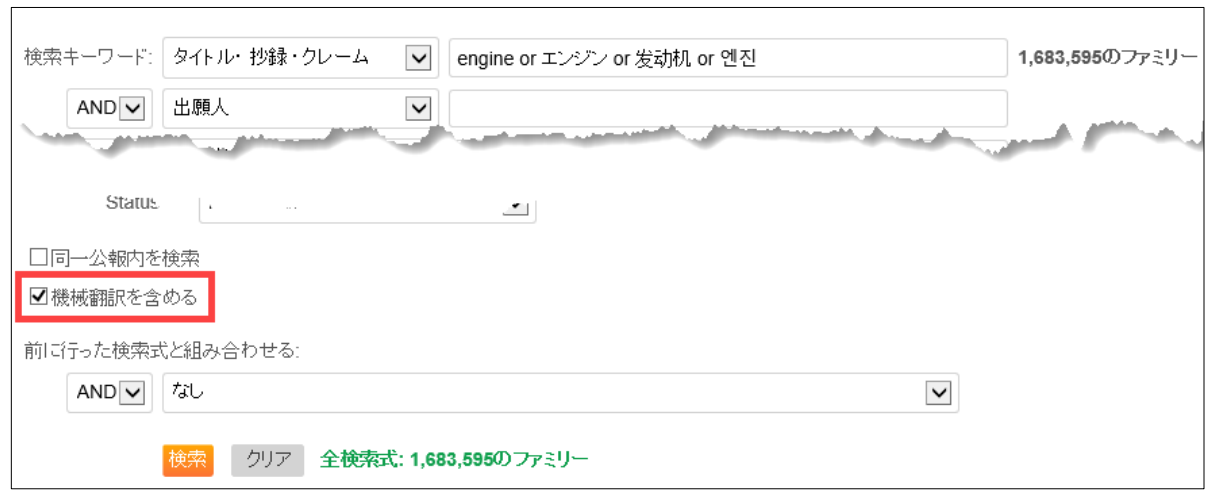

クリア 全検索式: 1,565,021のファミリー

PatBase has been developed in partnership by

 $\checkmark$ 

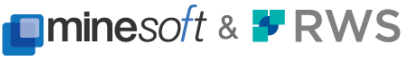

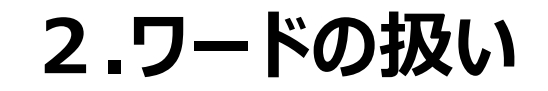

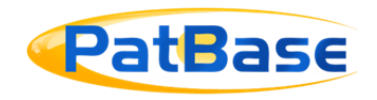

#### ◆**ラテン文字: 単語単位検索**

・wild card \* (前方一致、後方一致) ・語幹によるステミング # または ~  $\cdot$ appl $*$ : apple, apples, apply, appliance, applicable, applicant etc.

 $\cdot$ apply# : apply, applying, applies, applied etc.

ほかに、 ? ! \_\_ 等のtruncationあり

#### ◆**非ラテン文字: 文字単位・部分一致検索** 日本語、中国語(簡体・繁体)、韓国語、タイ語、ロシア語

#### 検索式内に混在して一括検索可能

(例) TAC=(computer or calculator or PC or microcomputer or 计算机 or 电脑 or 电脳 or 微机 or コンピュータ or 計算機 or パソコン or 컴퓨터)

(入力は簡体・繁体どちらでもよい。计算机または計算機はどちらか一方でも結果は同じ)

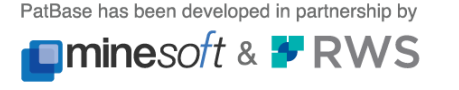

7

# **2.ワードの扱い**

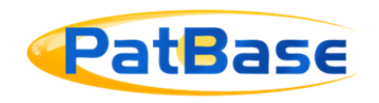

### **◆カタカナの扱い**

- カタカナ: 連続したカタカナ部分を一単語とみなす
	- ログ、ブログ、プログラム、ホログラム、ホログラフィ、ログオン、ログイン、ログハウス、キログラム は異な る単語として区別される
	- ワイルドカード \* 使用可能 (後方一致の場合は3文字以上必要) 「ログ」 : ログのみがヒット 「ログ\*」 : ログ、ログイン、ログオン、ログハウス等がヒット 「\*ログラ\*」 : プログラム、ホログラム、ホログラフィ、キログラム等がヒット
	- 3文字以上+長音「ー」は、長音有無同一と判断: (例) レーザとレーザー
	- 大小は区別しない: (例) フィルムとフイルム、キャッチとキヤツチ、ファンとフアン
	- 近傍検索時: 連続したカタカナ部分を1文字分とみなす
		- (例) <u>機器</u> に パスワード を 入 力 し て <u>ログイン</u> する → 機器 WF8 ログイン でヒット 0 1 2 3 4 5 6 7 8 距離8 (語間7文字)

PatBase has been developed in partnership by

8

### **2.ワードの扱い**

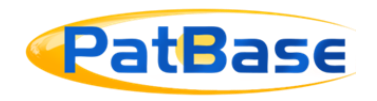

### ◆近傍検索、パラグラフ内検索

- Wn : 距離n以内に出現・順不問 (例) golf W5 glove
- ・WFn : 距離n以内に出現・順指定 (例) 録画 WF5 予約
- WP : 同一パラグラフ内に出現 (例) 運転 WP ブレーキ
- (space) : 隣接してこの順に出現 (例) mobile phone
- -
	-
	-
- <u>(underscore): (例) mobile</u> phone は次のいずれもヒット mobile phone, mobile-phone, mobilephone
	- (注)n :ラテン文字は単語単位、非ラテン文字は文字単位でカウント カタカナの場合、連続したカタカナ部分を1文字とみなす 句読点やスペースはカウントしない
	- 参考: 演算子やコマンドは大文字小文字いずれでもよい

PatBase has been developed in partnership by **Ominesoft & FRWS** 

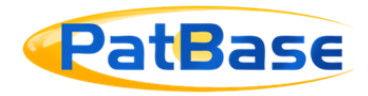

#### **特許分類(IPC, CPC, UC, GC, FI, Fターム)については、階層検索となります**

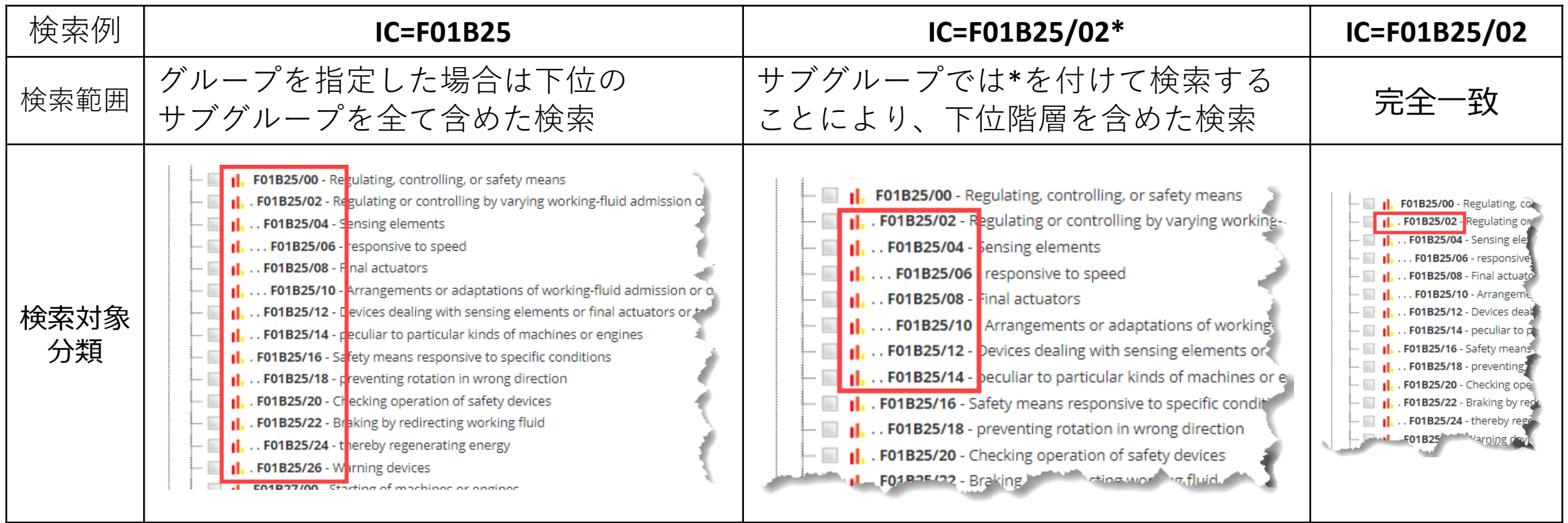

PatBase has been developed in partnership by

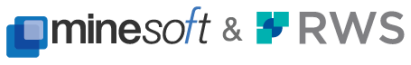

10

# **3.分類の扱い**

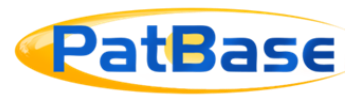

#### IC=F01B25/1\* のように分類コードが存在しないコードを指定した場合F01B25/1で始まる<u>前方一致検索</u>となります。

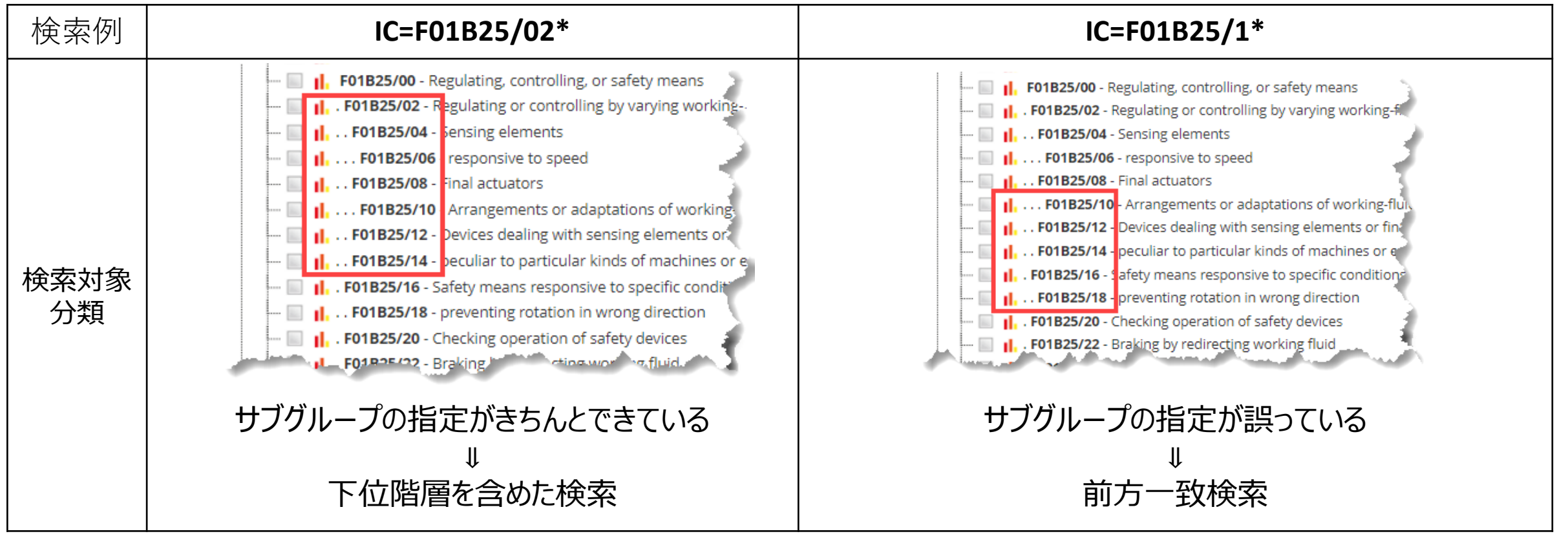

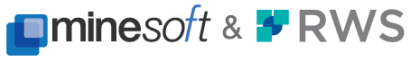

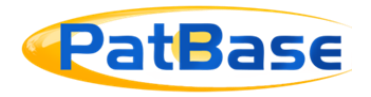

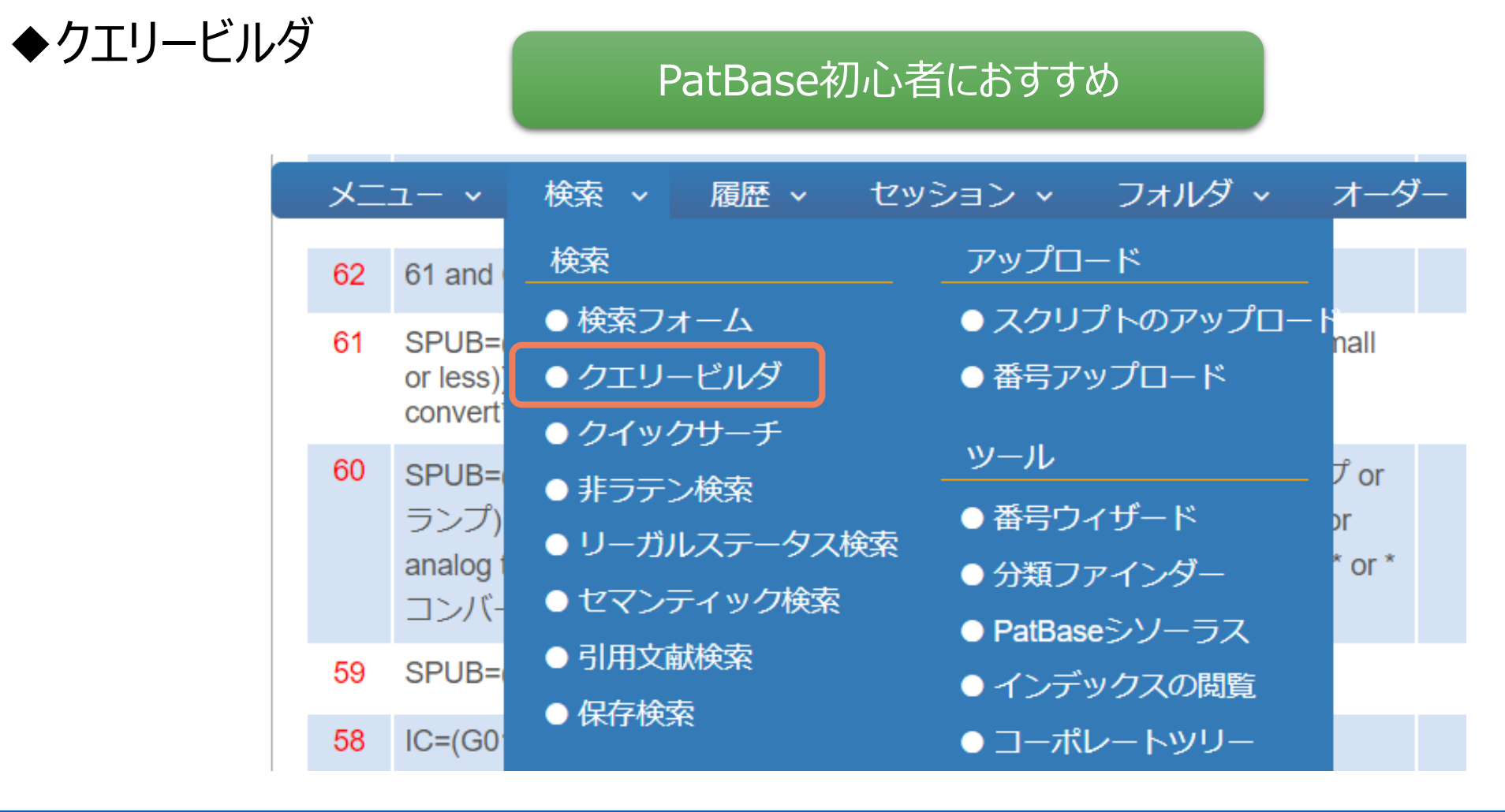

PatBase has been developed in partnership by **Ominesoft & F RWS** 

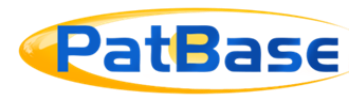

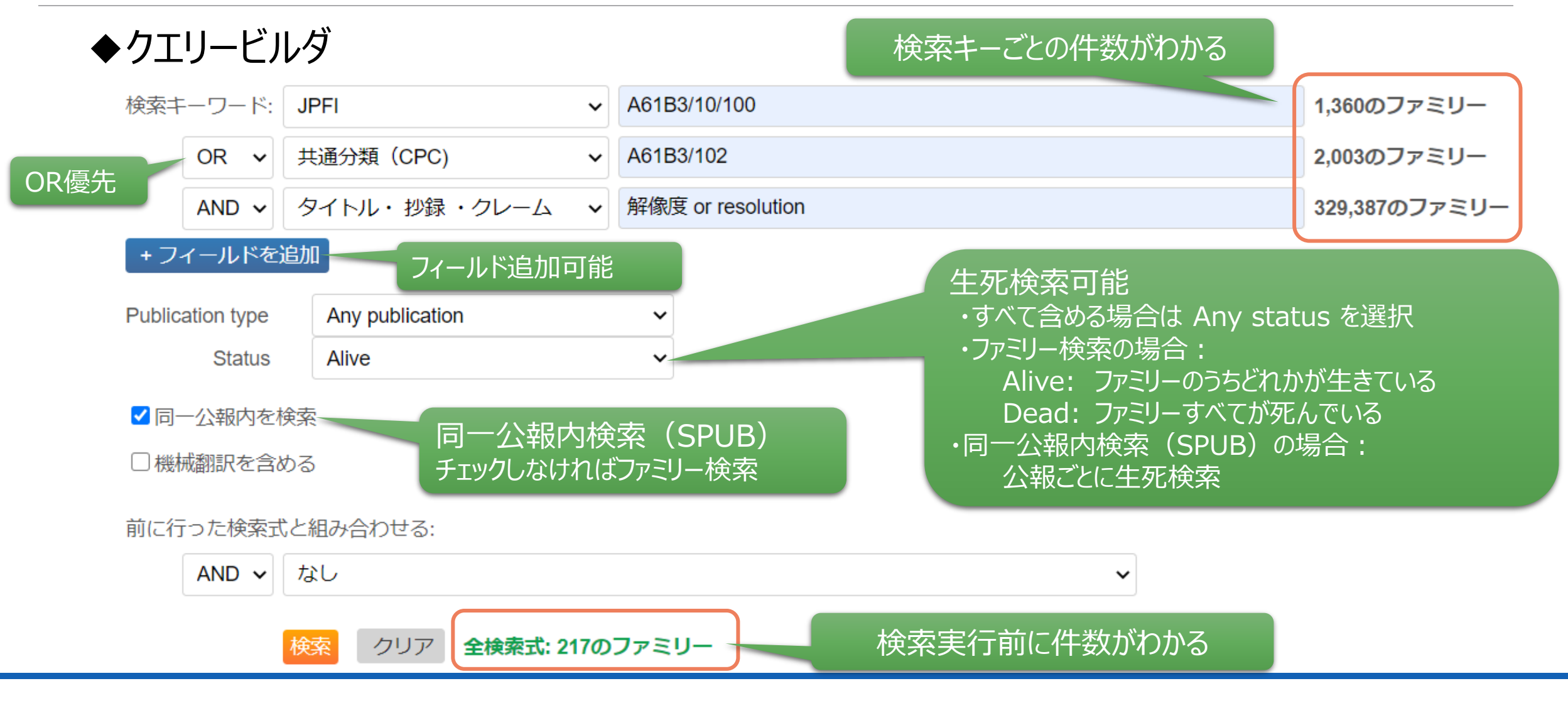

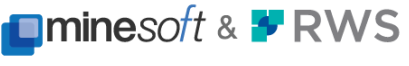

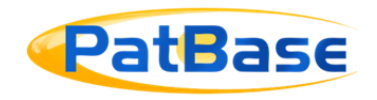

### ◆クエリービルダ 検索実行 → コマンド形式に変換して検索 → 検索履歴に表示

#### **Search History**

■ 検索履歴の保存 X検索履歴の

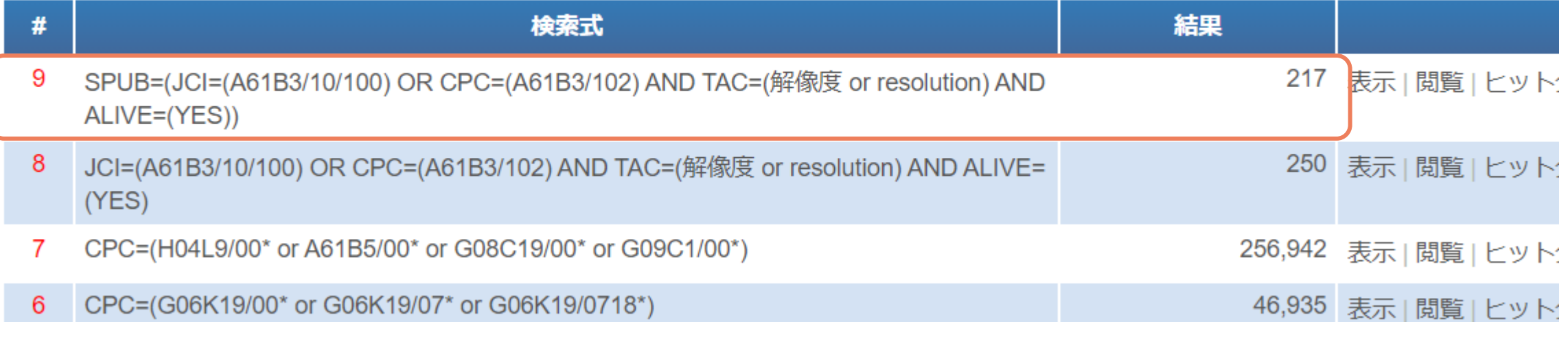

#### クエリービルダでの検索に慣れてきましたら、 より自由に検索式を構築できるコマンド検索への移行をおすすめします。

他のツールでコマンドに慣れている方は、最初からコマンド検索をおすすめします。

PatBase has been developed in partnership by **Ominesoft & FRWS** 

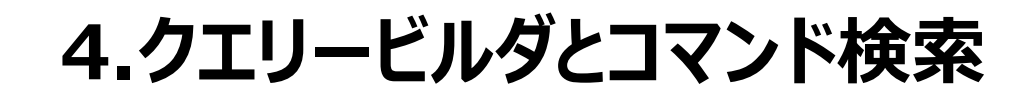

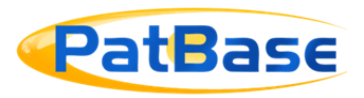

◆コマンド検索:入力例

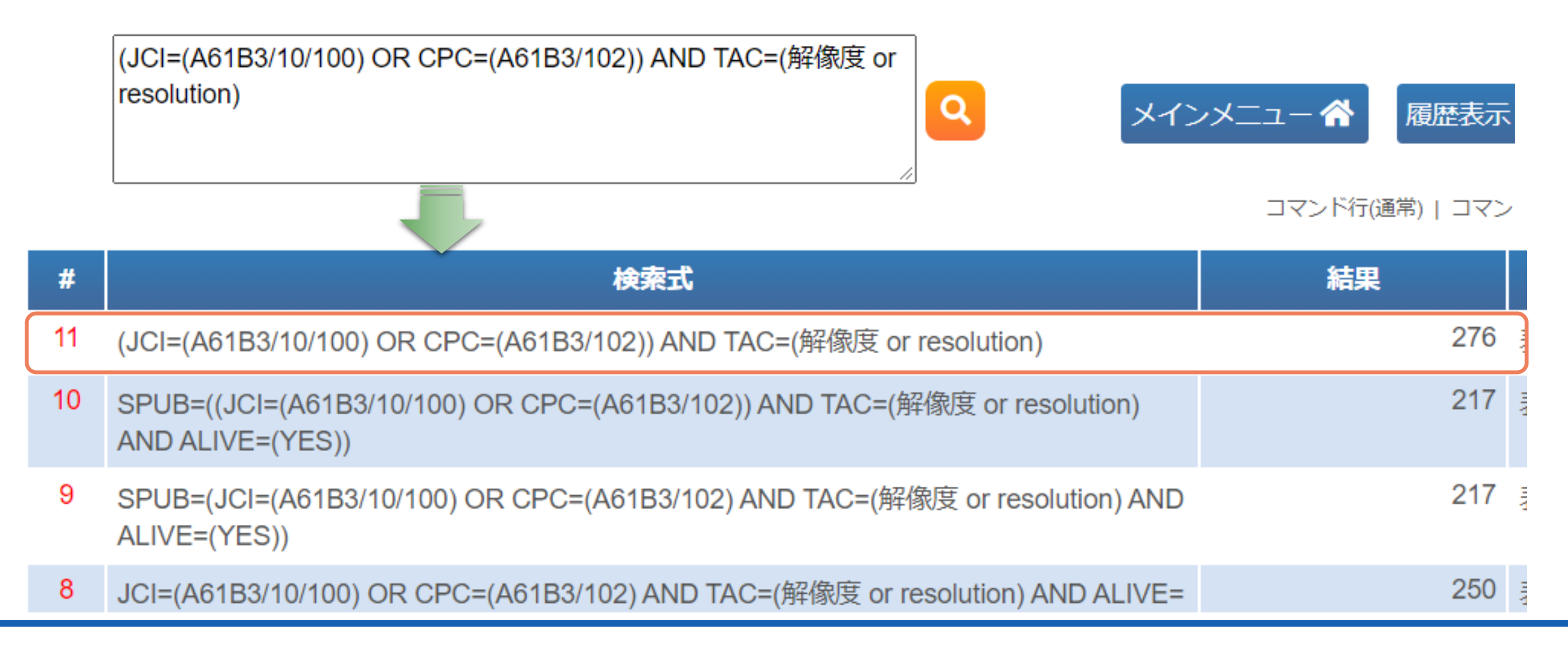

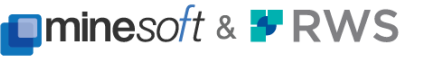

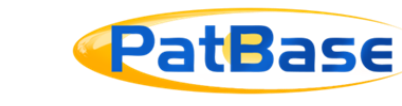

#### ◆コマンド検索:入力例

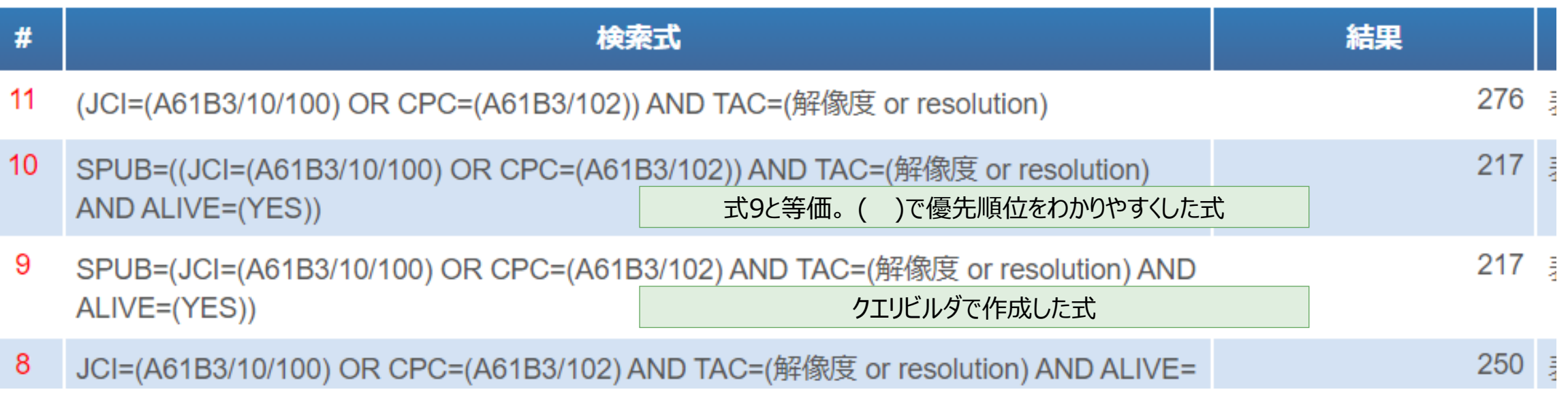

• 演算順序: ORが優先、ANDが後

→ 式10は式9と等価。式10のように、ORの範囲を ( ) で括って明示したほうが間違いにくい。 **(**JCI=(A61B3/10/100) OR CPC=(A61B3/102)**)** のように記述することをおすすめします。

- 式11は、式10からSPUBを外した式、すなわち、ファミリー検索
	- (注) 生死検索 ALIVE=(YES) も外しています

PatBase has been developed in partnership by **Ominesoft & F RWS** 

16

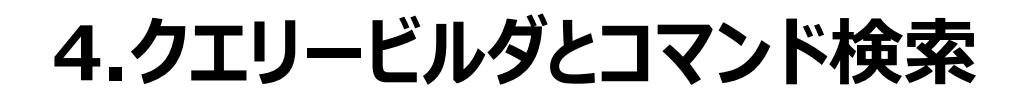

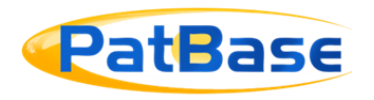

◆検索履歴の編集 ・編集モード

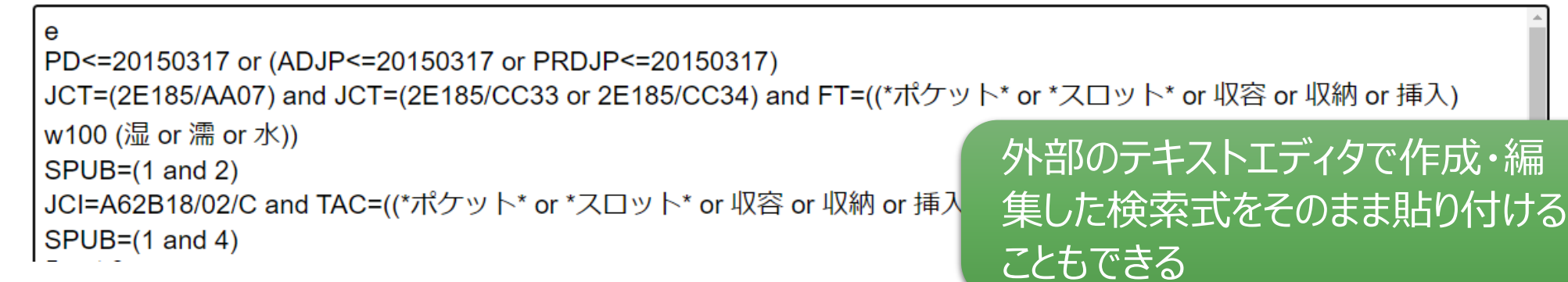

#### ・シンプル編集モード

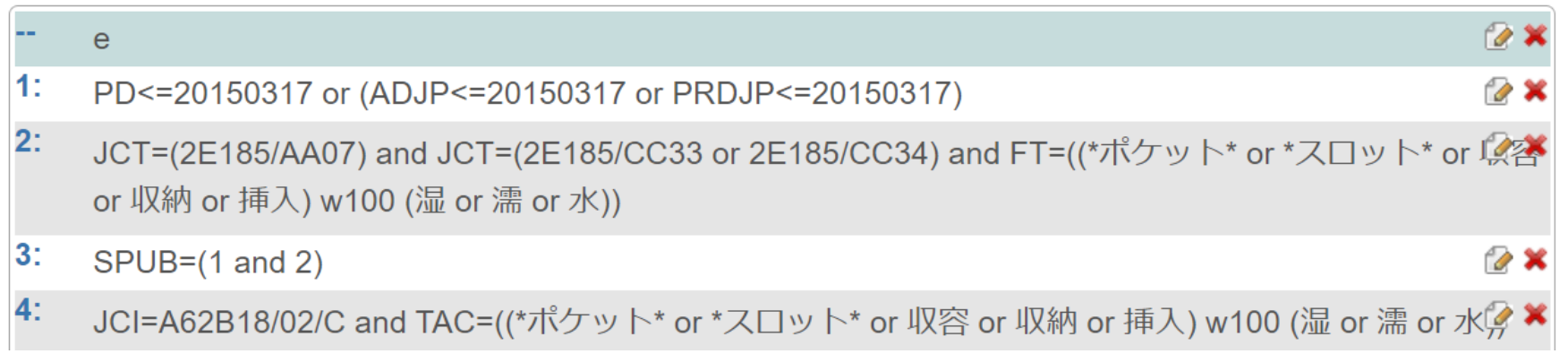

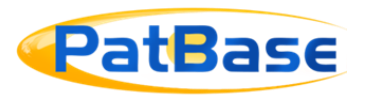

#### **◆主なコマンド/演算子の例 (詳しくはクイックガイドやマニュアルを参照願います)**

- 演算子: AND, OR, NOT
- 分 類: CPC, IC(IPC), JCI(FI), JCT(F-Term), UC (\*付加で階層検索)
- テキスト: AB, CL, FT, TI, TA, TAC, FIRSTCL, INDCL
	- ( " ", \*, ?, !, #または~, \_(Underscore), \_(Space)) (Wn, WFn, WP, NEAR)
- 日付:  $AD, PD, PRD, EAD, EPR$

$$
(=, >, <, <=, > =, :)
$$

- 名前: PA, INV
- 番号: AP, PN, PR
- 国指定: CC=(JP or KR), ADCN, PDEP, TACUS, FTWO
- ・同一公報内(公報単位)検索: SPUB=( 通常の検索式全体を括弧でくくる )
- ALIVE, DEAD, CTB, CTF等、他にも多数のコマンドあり
- 参考: 演算子やコマンドは大文字小文字いずれでもよい イング 色付きのものを覚えておけば

大半の調査はこなせます

PatBase has been developed in partnership by **Ominesoft & F RWS** 

### **5.ファミリー検索と同一公報内検索**

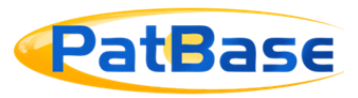

# 検索結果数・レコードはファミリー単位で 表示されますが 公報単位検索も可能です!

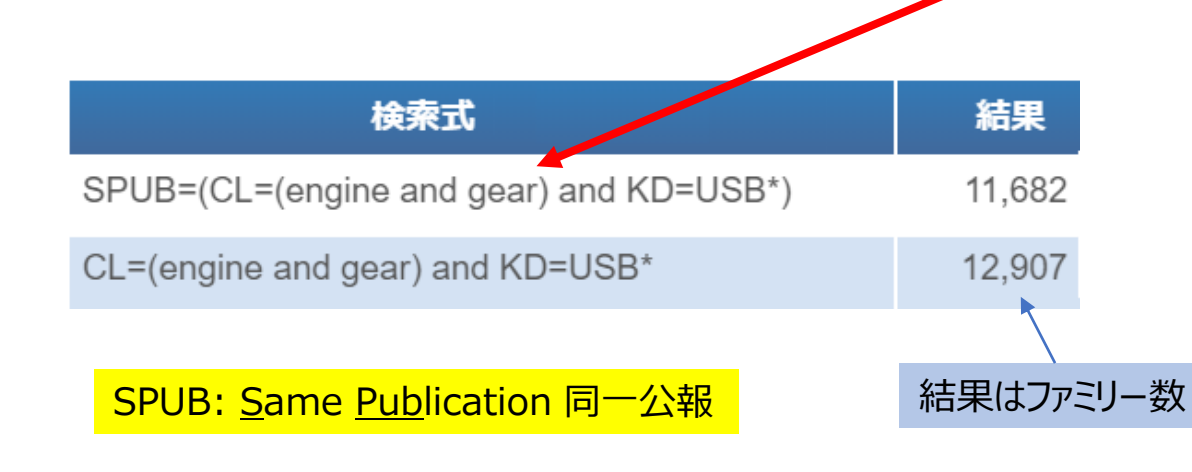

#### **PatBaseでは…**

キーワードのみに限らず指定国や日付など**全ての** フィールド条件を含めた同一公報検索が可能

# **検索指定方法:**

**各検索フィールド内の【同一公報内を検索】にチェック コマンド行からはSPUB=()で検索**

公報レベル検索の結果をハイライト

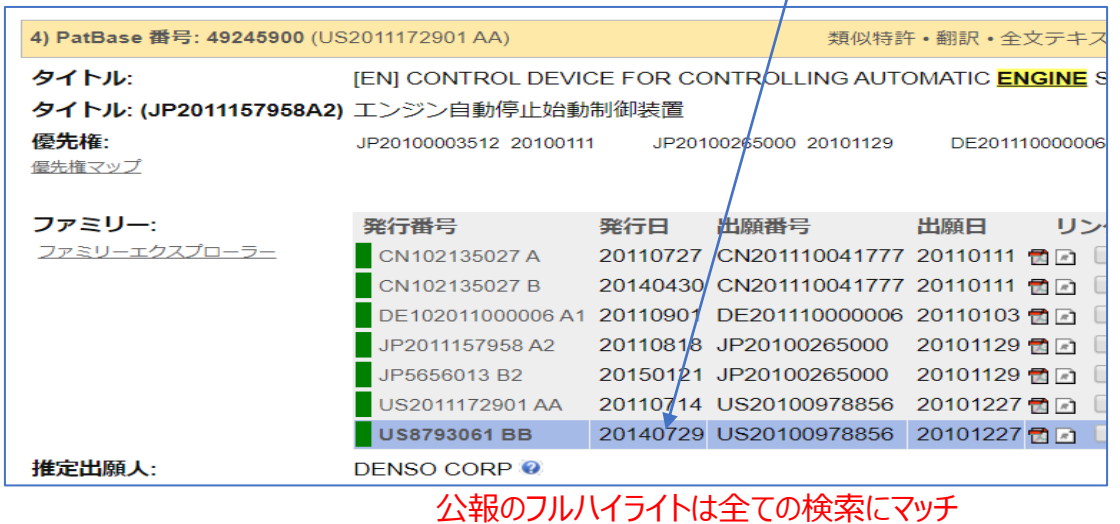

(キーワード, 種別コード及びステータス)

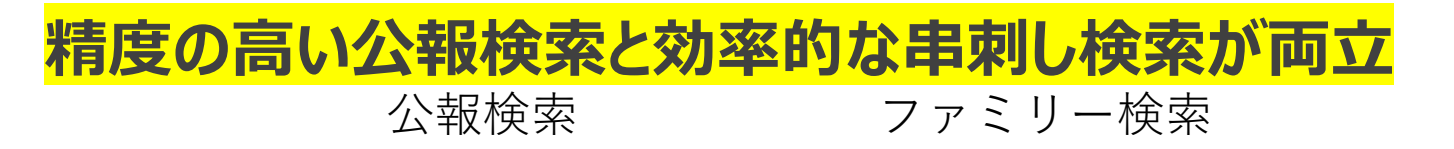

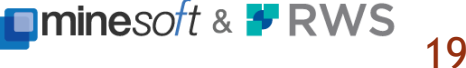

### **5.ファミリー検索と同一公報内検索**

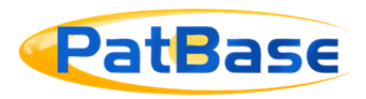

#### ◆ファミリー検索と同一公報内検索(SPUB)の違い

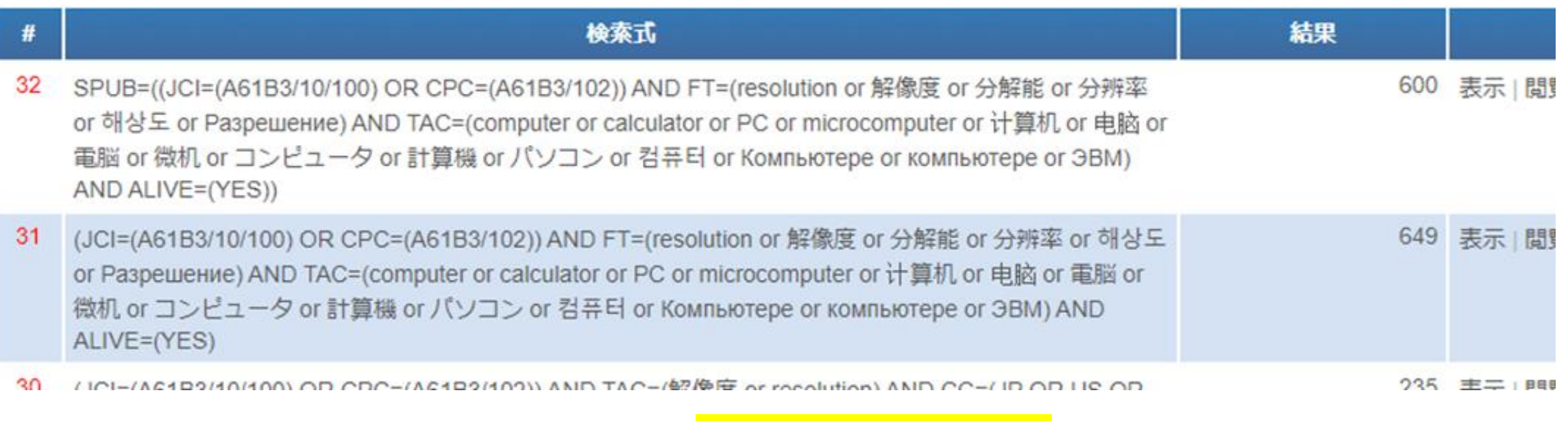

式32: SPUB: 全検索キー (andする各項) が<mark>同一公報内で揃っている件</mark>がヒット その公報が含まれるファミリー数が件数として表示される

式31: SPUB無し: 全検索キー (andする各項) が、ファミリー内で揃っている件がヒット 通常はSPUB使用時より多くなる (たとえば、JPに「解像度」がなくてもUSに「resolution」があればファミリーとしてヒット)

> PatBase has been developed in partnership by **Ominesoft & FRWS**

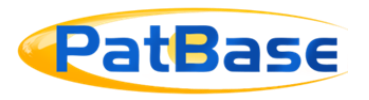

### **5.ファミリー検索と同一公報内検索**

### **◆フルハイライトとグラデーションハイライト** ・SPUB: 同一公報内で検索式を満たす件が **フルハイライト**

- ・ファミリー検索:
	- ・同一公報内で検索式を満たすものがあれば該当件が **フルハイライト**
	- ・ファミリー内で検索式を満たす場合 **グラデーションハイライト**

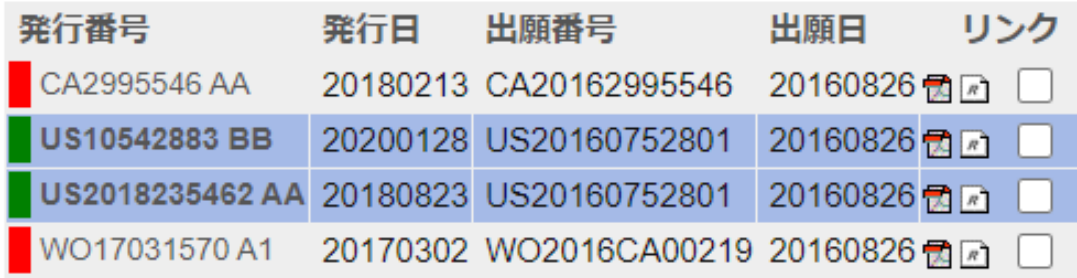

フルハイライトの例 フルハイライトの例 しょうしょう グラデーションハイライトの例

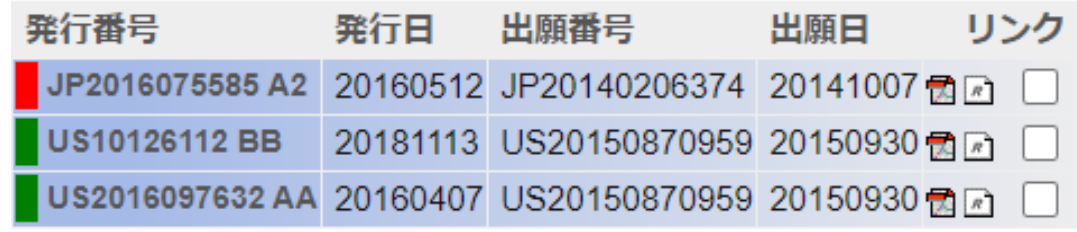

**ALIVE DEAD** 

PatBase has been developed in partnership by **Ominesoft & <sup>y</sup> RWS** 

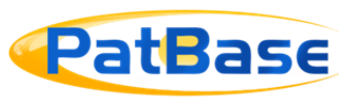

# **クラシック表示形式におけるグラデーションハイライトの例**

#### 4 PatBase 番号: 77529265 (US2021320135 AA)

#### 翻訳 全文テキスト ステータス 引用文献 **PatDocsツリー** ÷. N e **BB**

#### タイトル

TENT IMAGING DEVICE AND ELECTRONIC APPARATUS

#### 抄録

[EN] An imaging device that smoothly transfers electric charges from a photoelectric converter to a transfer destination is provided. This imaging device includes: a semiconductor laver; a photoelectric converter that generates electric charges corresponding to a received light amount; and a transfer section that includes a first trench gate and a second trench gate and transfers the electric charges from the photoelectric converter to a single transfer destination via the first trench gate and the second trench gate, the first trench gate and the second trench gate each extending from the front surface to the back surface of the semiconductor layer into the photoelectric converter. The first trench gate has a first length from the front surface to the photoelectric converter, and the second trench gate has a second length from the front surface to the photoelectric converter, the second length being shorter than the first length.

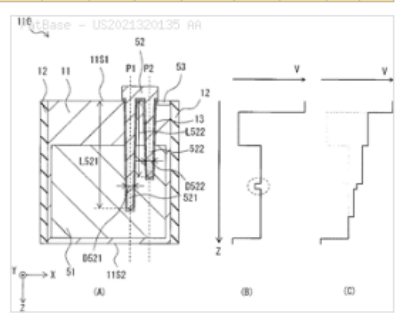

#### カスタムフィールドを追加する

Classifications 分類エクスプローラー

IPC: H01L27/146: H04N5/225: H04N5/351: H04N5/369: H04N5/374

CPC: H01L27/14603; H01L27/14612; H01L27/14614; H01L27/14638; H01L27/1464; H01L27/14643; H01L27/14689; H04N5/2253; H04N5/351; H04N5/374

日本分類 Fターム(JCT): 4M118; 5C024; 4M118/AA03; 4M118/AB01; 4M118/BA14; 4M118/CA03; 4M118/FA06; 4M118/FA33; 4M118/FA38; 4M118/GA02; 4M118/GD03; 5C024/CX17; 5C024/GX03; 5C024/GX16; 5C024/GX18: 5C024/GX24: 5C024/GY39: 5C024/GY41

#### 日本分類 FI (JCI): H01L27/146@A; H04N5/374

ファミリー ファミリーエクスプローラー

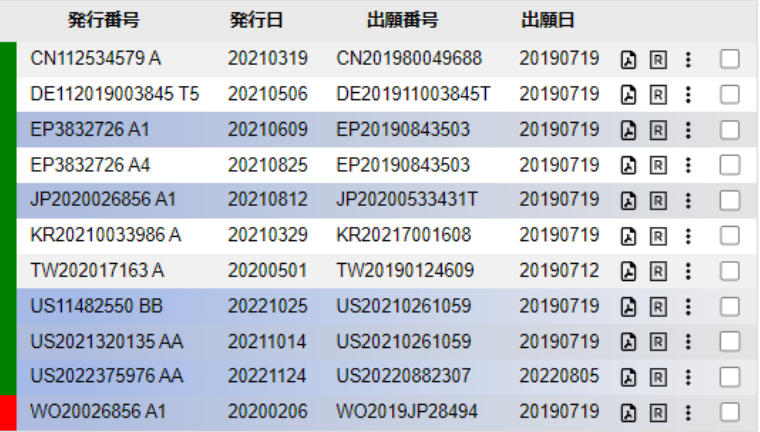

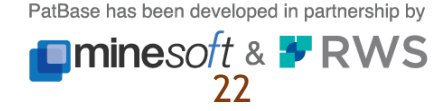

### **6.検索の検証**

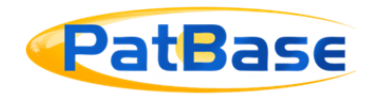

# 検索の検証を行なうことができる → どの検索キーが何件存在していてそのうち何件がヒットしたか 検索式の間違いや不備に気付くことがある

#### **◆実行直後の検索式の場合**

検索 12: SPUB=((JCI=(A61B3/10/100) OR CPC=(A61B3/102)) AND TAC=(解像度 or resolution) AND ALIVE=(YES)) 結果 217

検索を検証する Opti

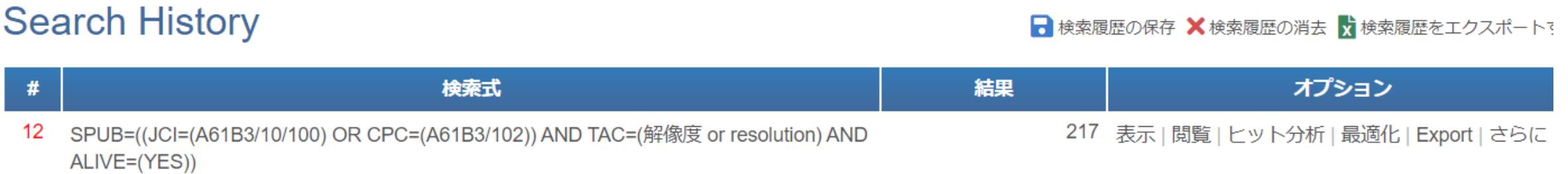

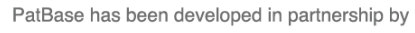

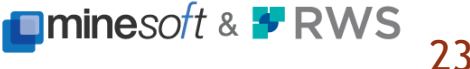

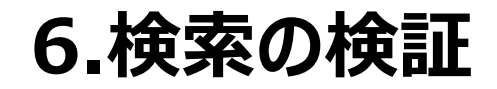

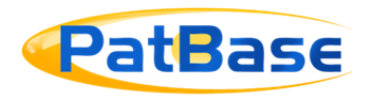

#### **◆履歴中にある検索式の場合**

- 検証したい式の履歴表示のオプション 『さらに…』をクリック
- → 他のオプション から 『検索を検証する』をクリック

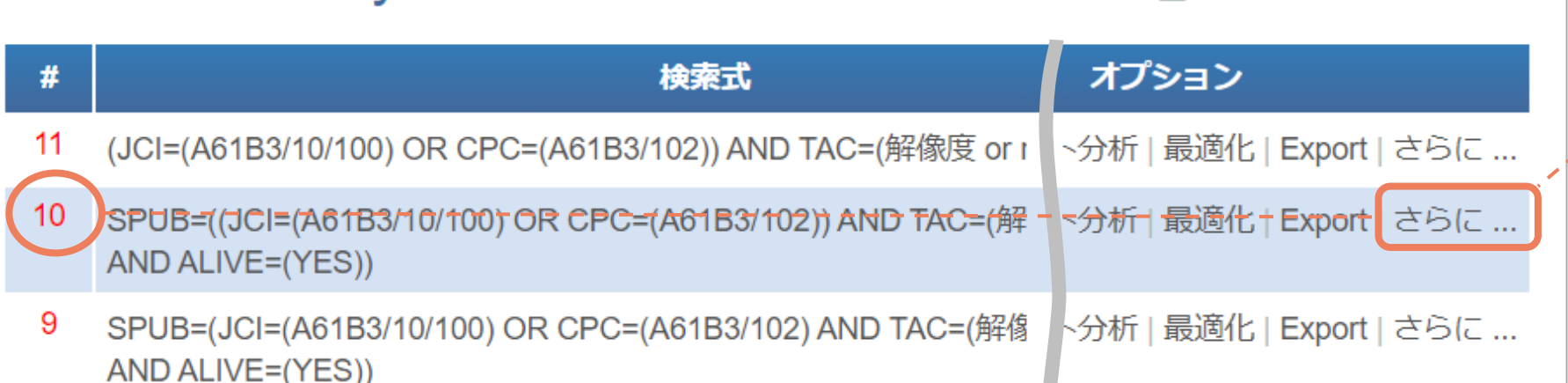

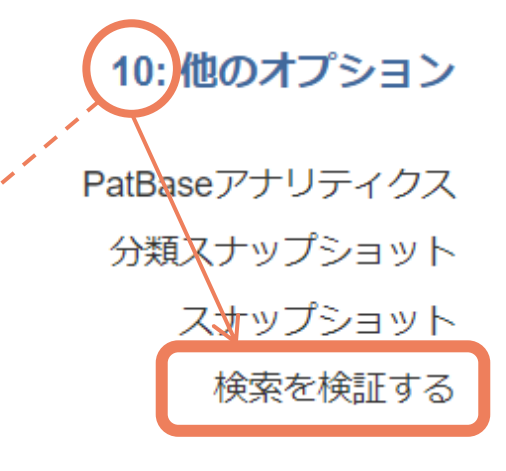

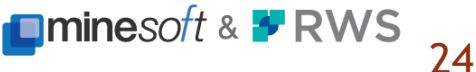

### **6.検索の検証**

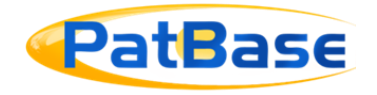

×

# ◆検索結果の例 **インスタックスの制**違いや不備に気付くことがある

#### **Explore search 10**

検索の検証 10: SPUB=((JCI=(A61B3/10/100) OR CPC=(A61B3/102)) AND TAC=(解像度 or resolution) AND ALIVE=(YES)) 結果: 217

■近接検索式グループ

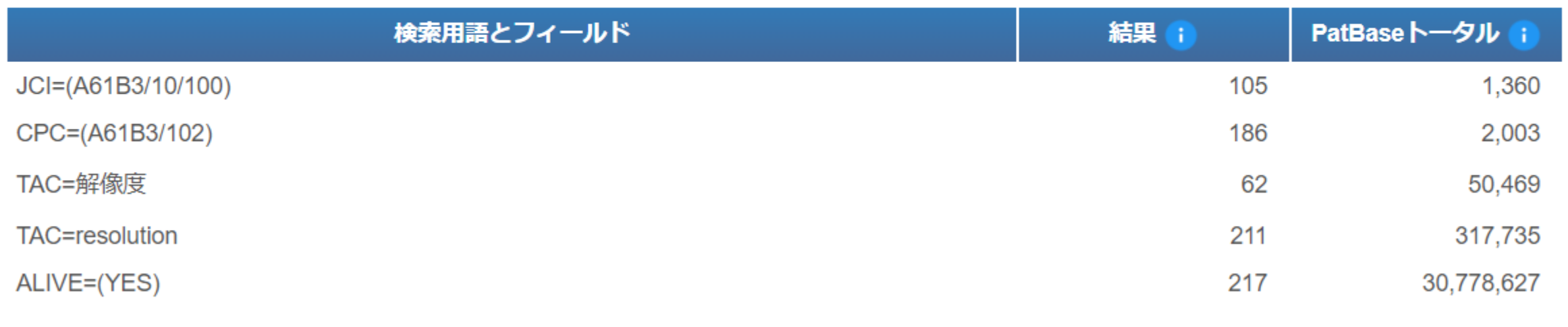

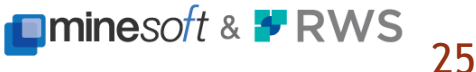

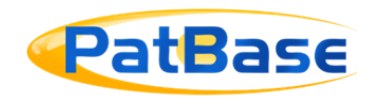

#### ◆表示と検索オプションの設定

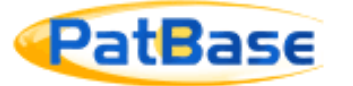

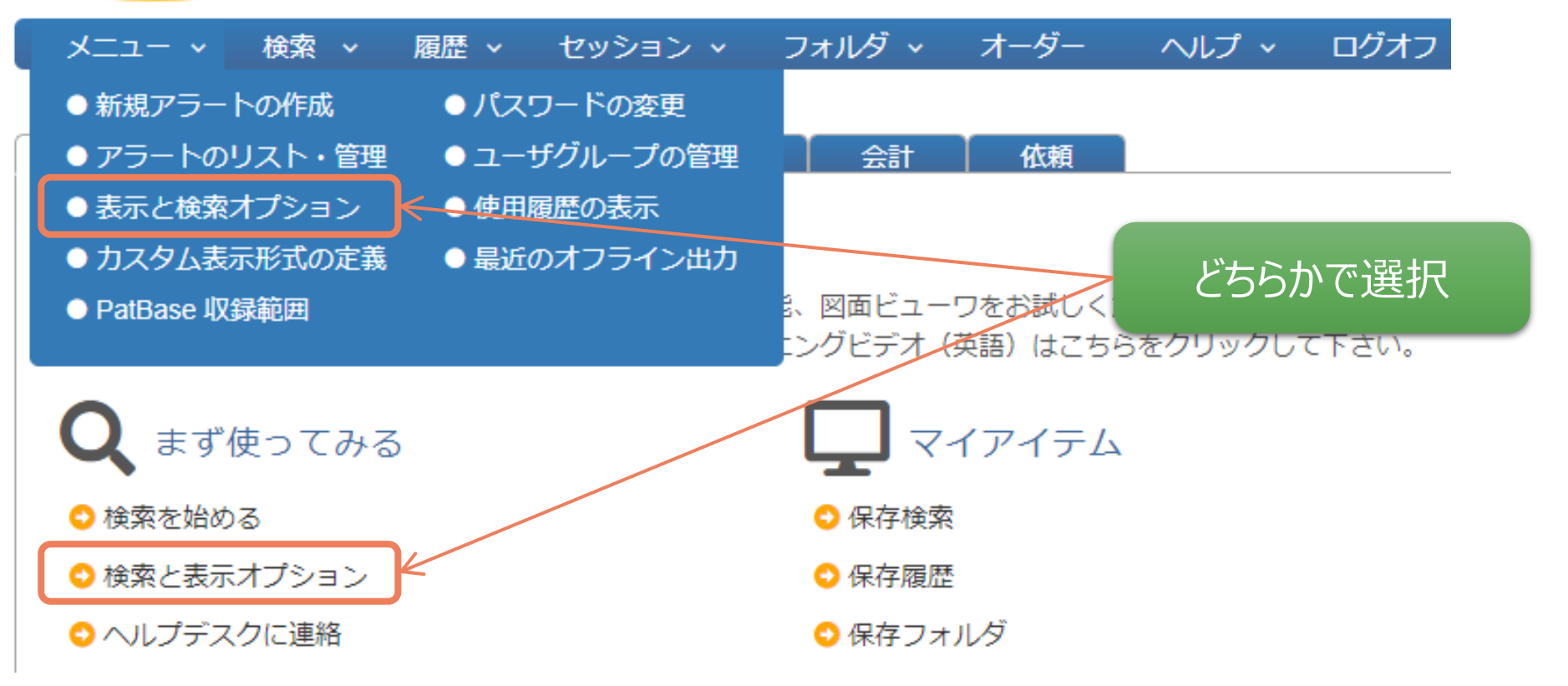

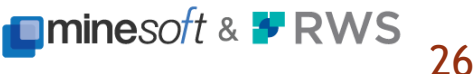

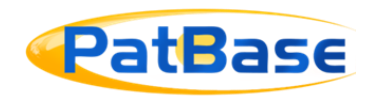

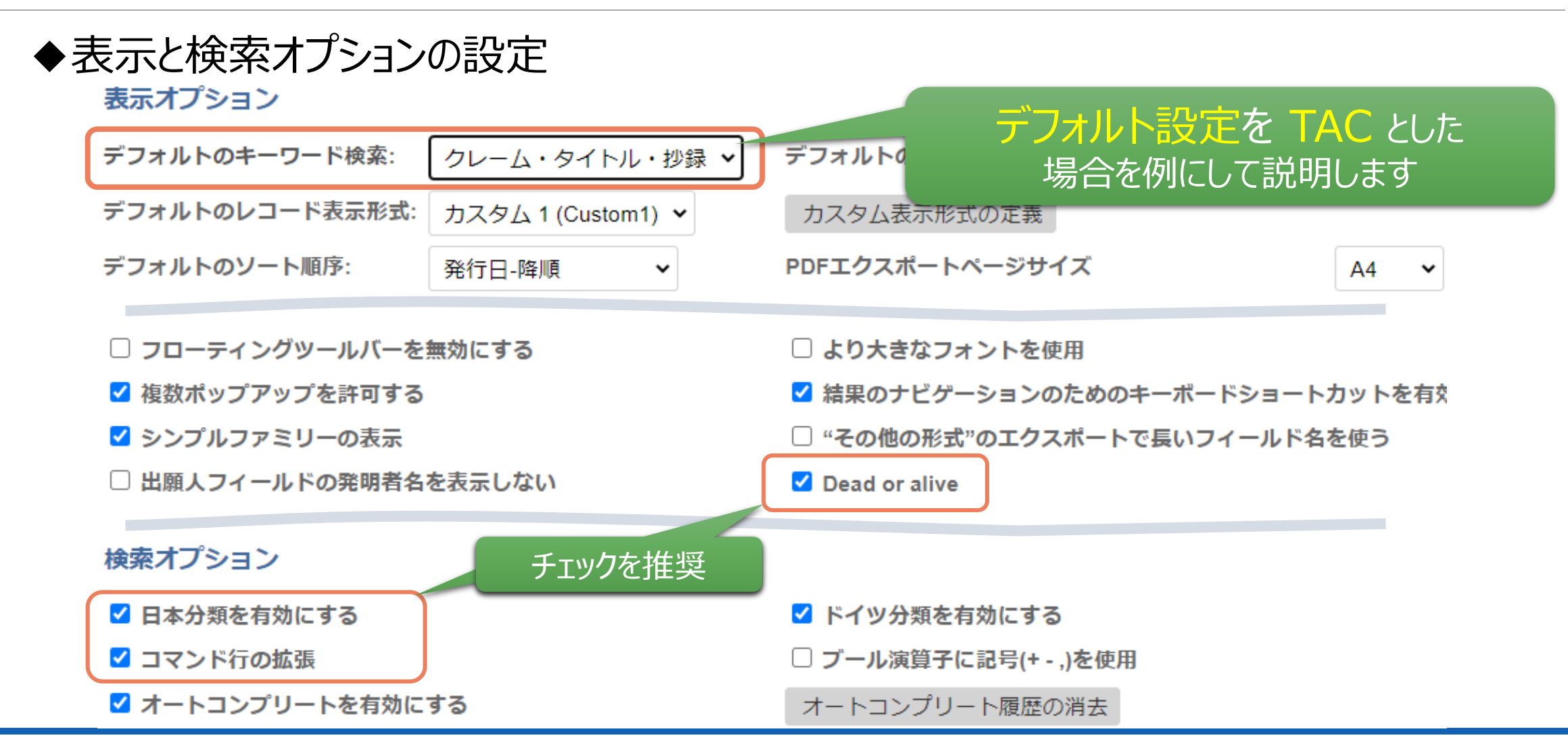

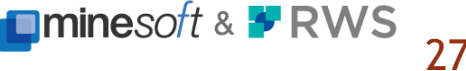

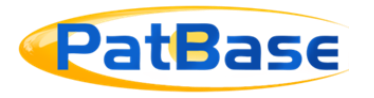

#### ◆コマンド検索式と検索結果の例1

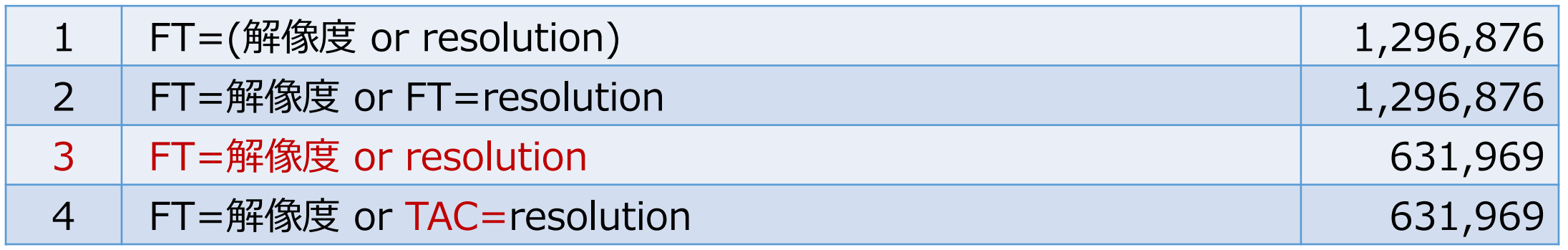

式3は式4と解釈 (コマンドのついていない項はデフォルト設定されたTACと判断される)

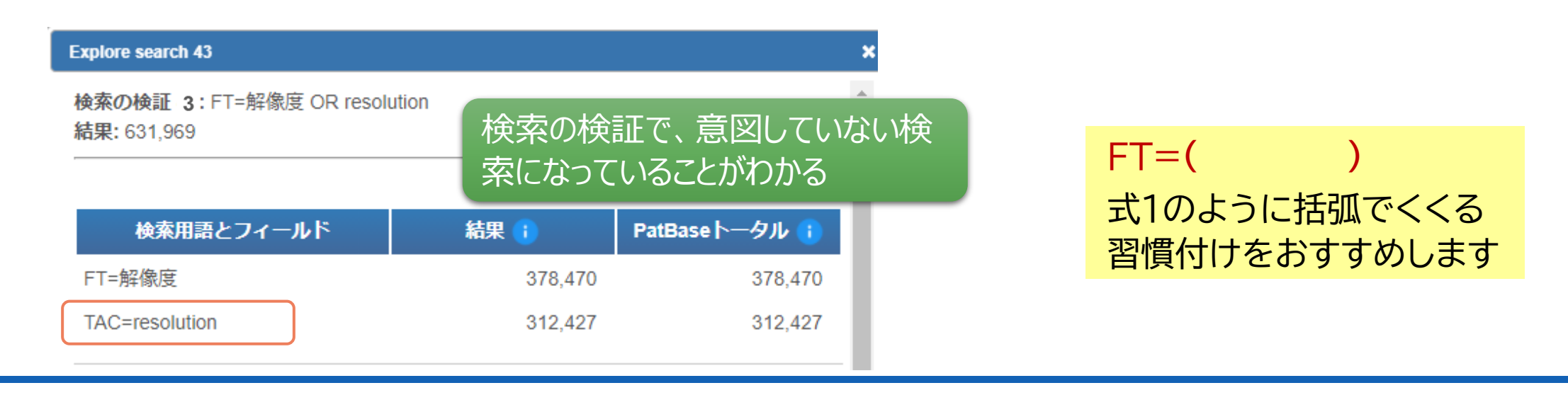

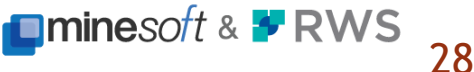

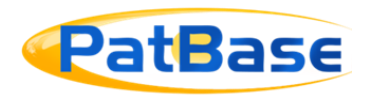

#### ◆コマンド検索式と検索結果の例2

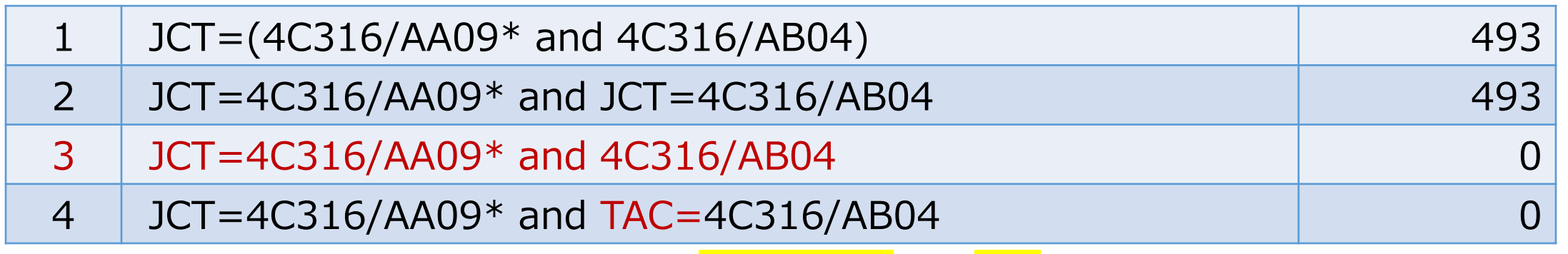

式3は式4と解釈 (コマンドのついていない項はデフォルト設定されたTACと判断される)

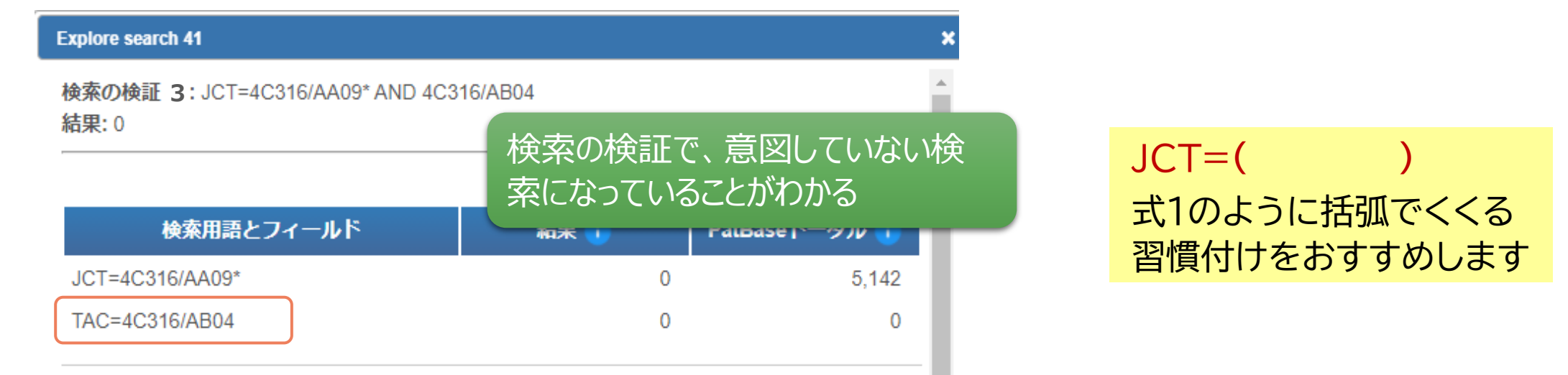

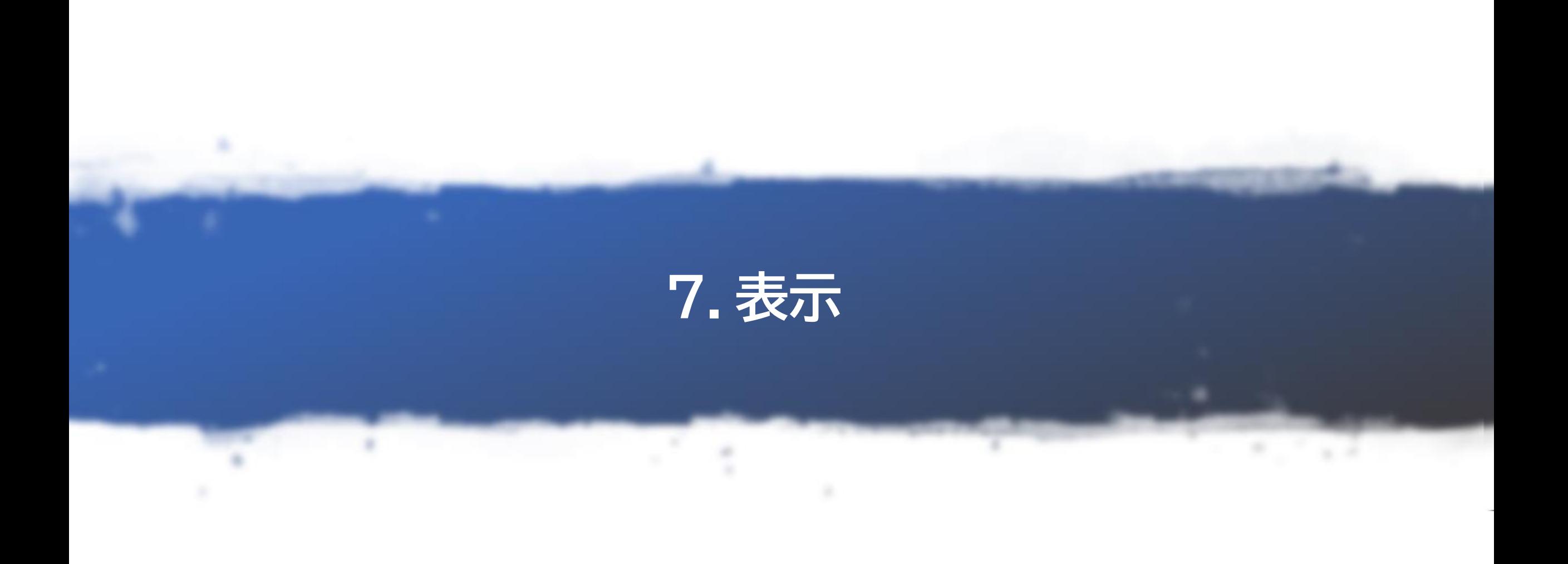

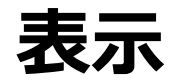

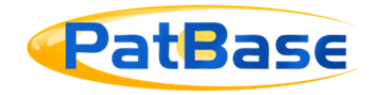

# ・**一覧表示(View)** ・**閲覧(Browse)** ・**ヒット分析(Hit)** 全文ヒット表示に特化

### 表示形式選択可能

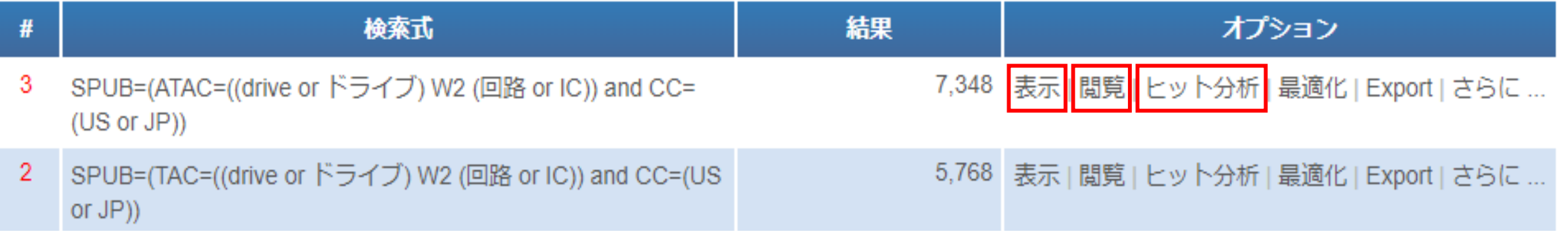

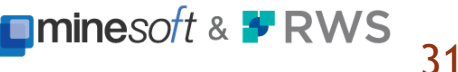

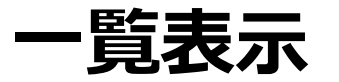

and a problem and consideration of the construction of the state of the construction of the state of the construction of the construction of the construction of the construction of the construction of the construction of t

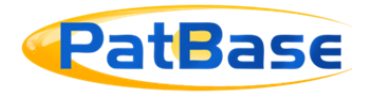

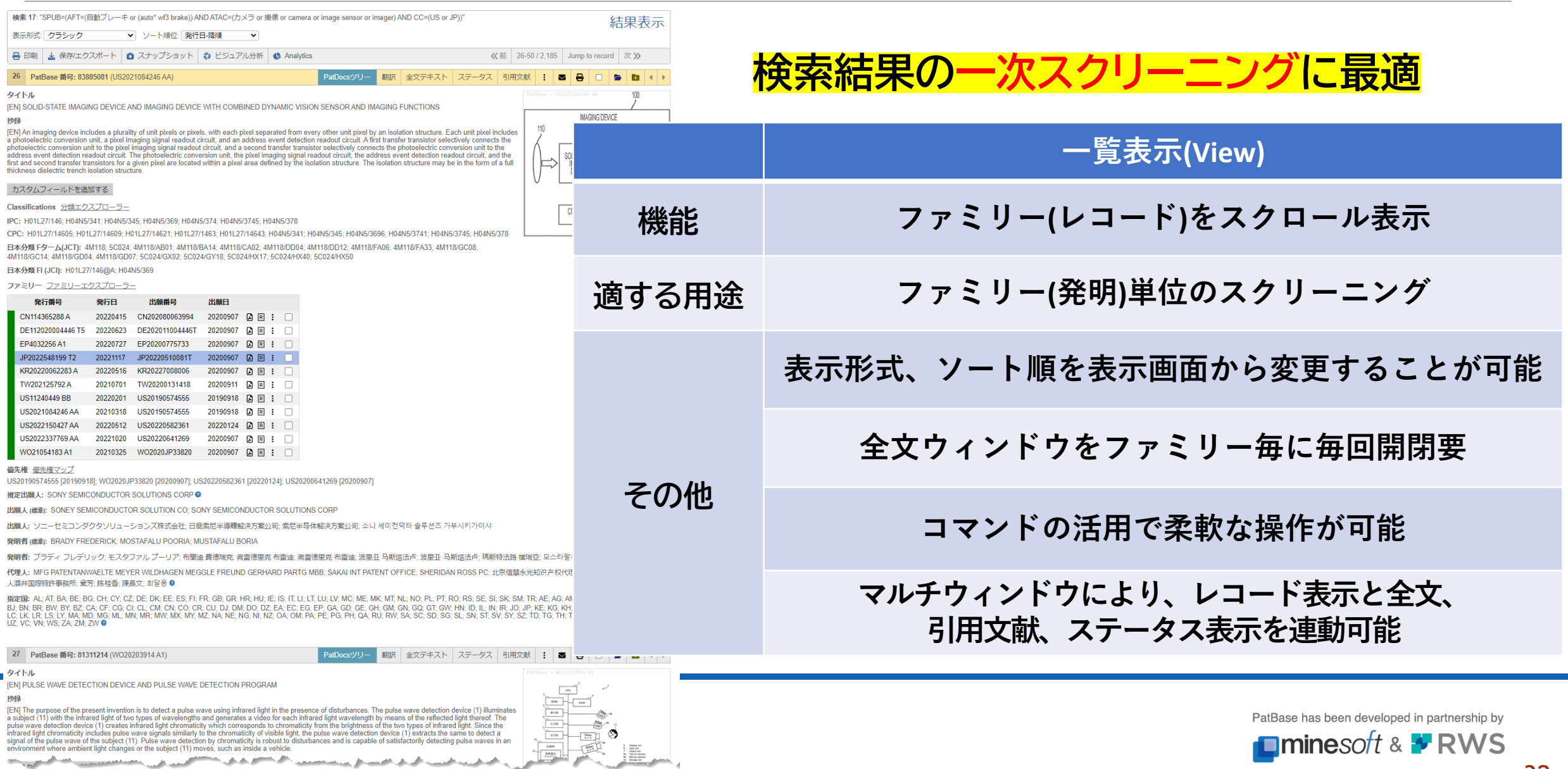

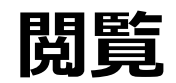

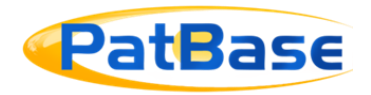

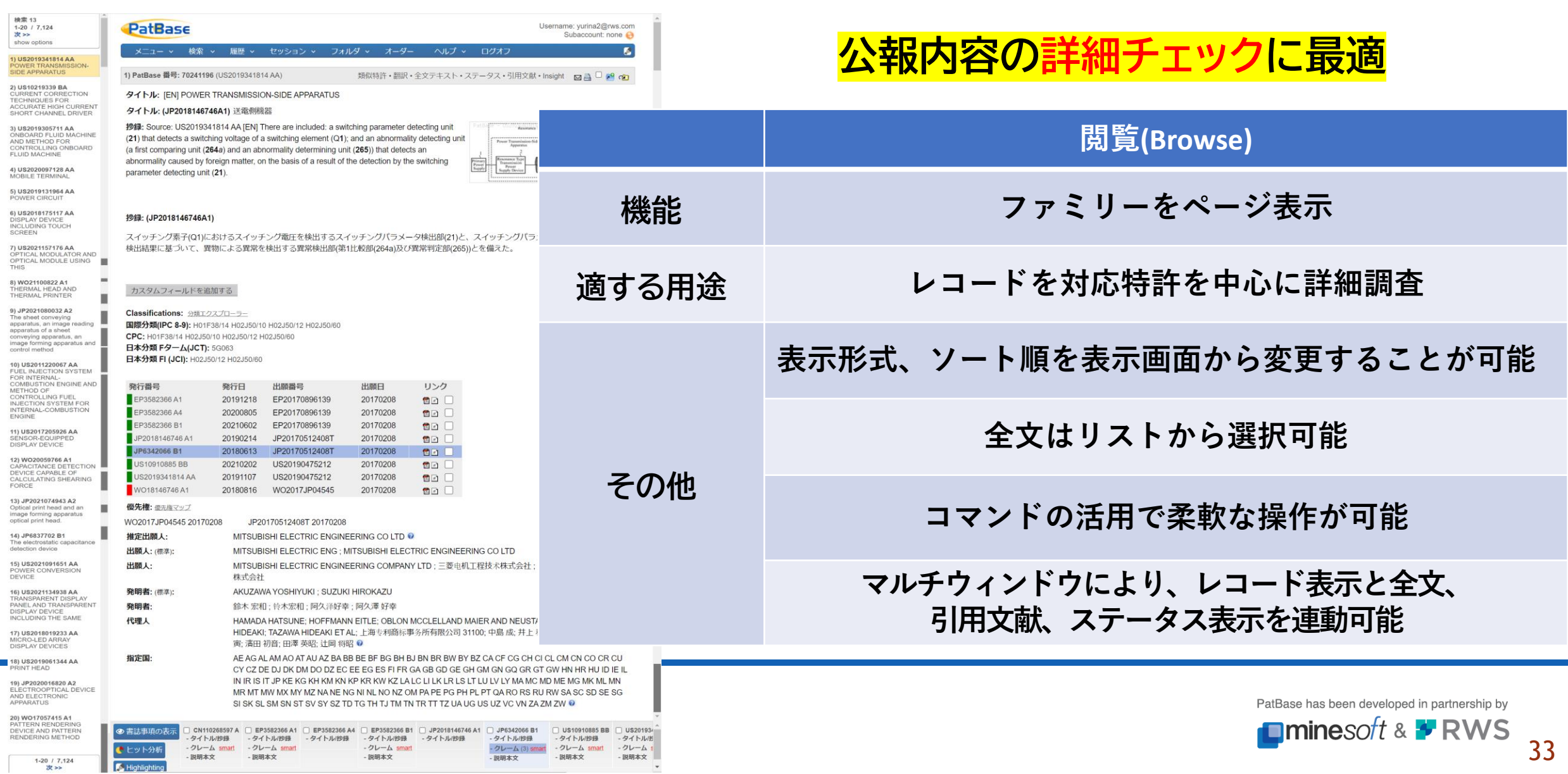

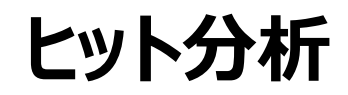

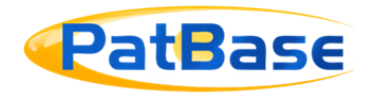

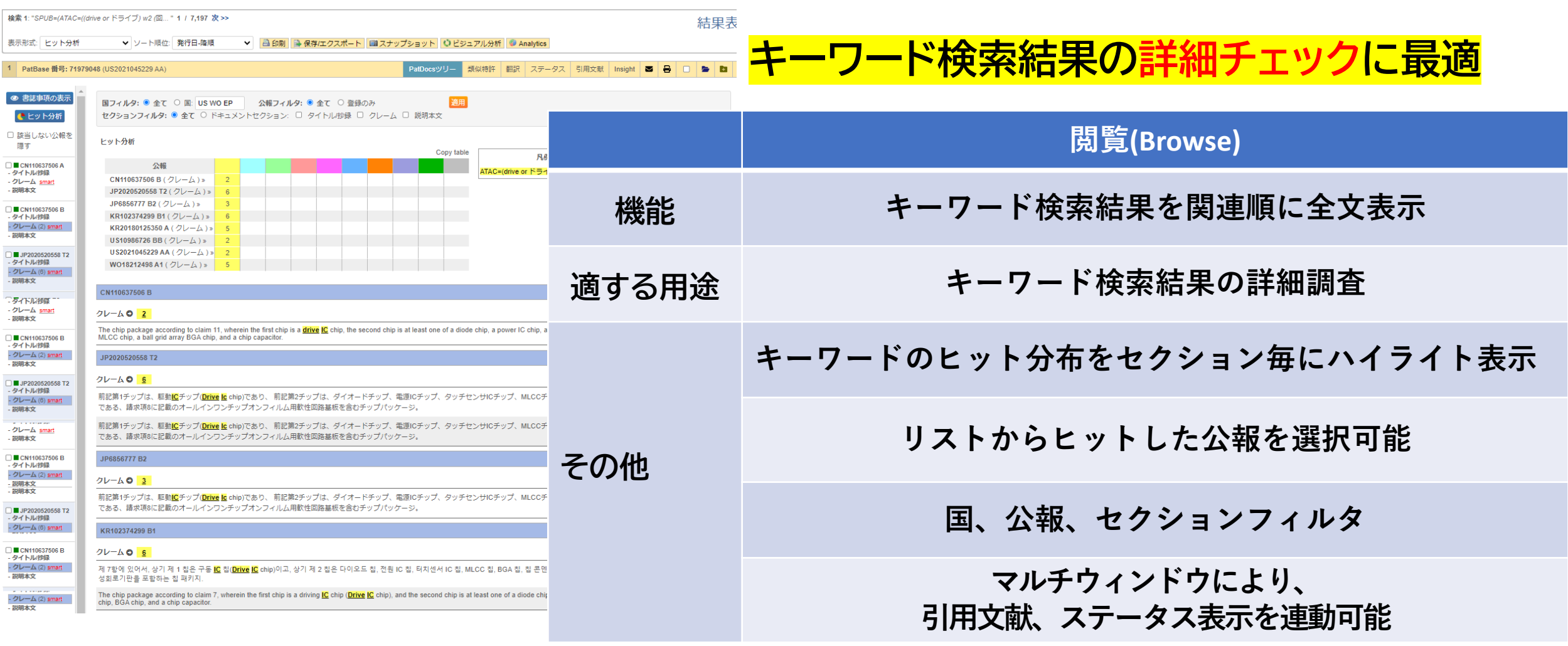

PatBase has been developed in partnership by **Ominesoft & \* RWS** 

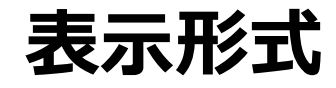

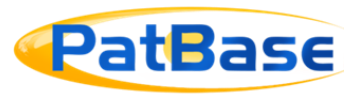

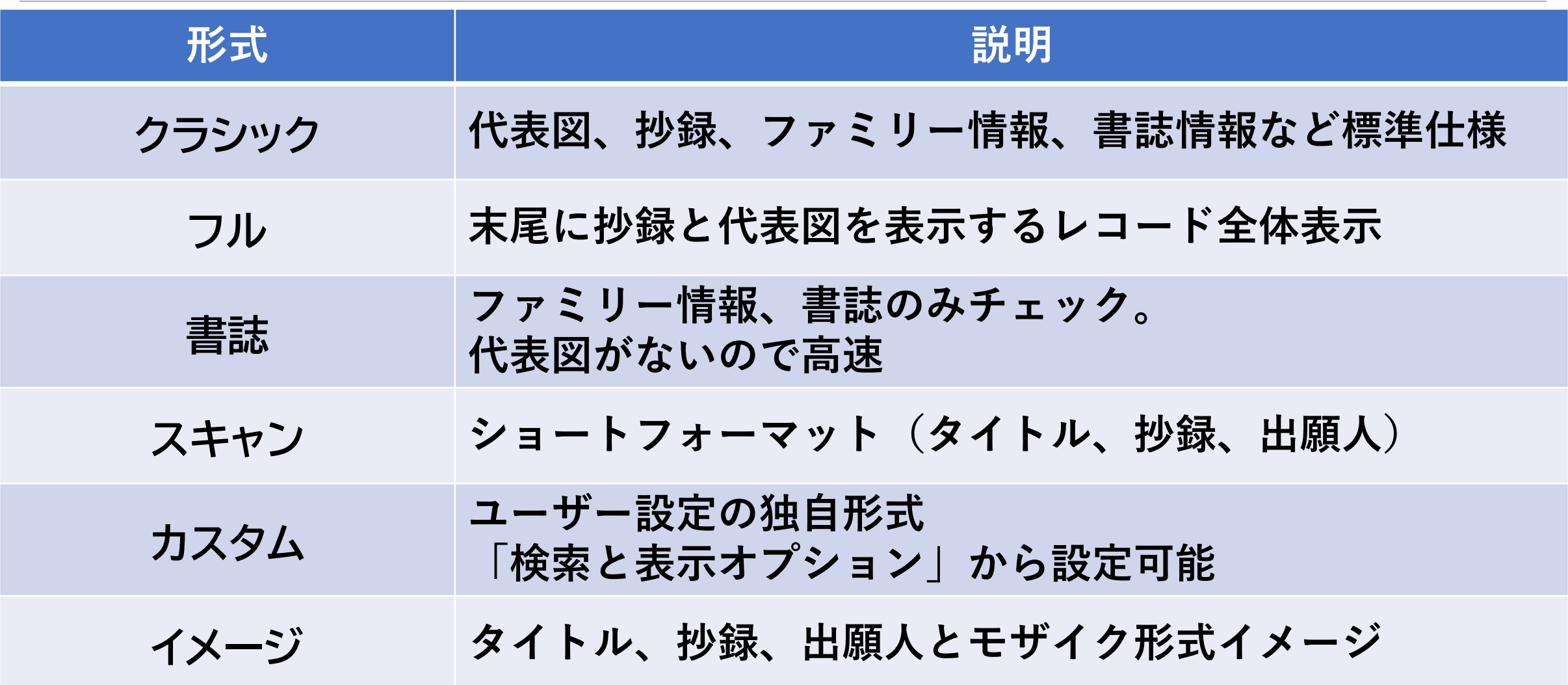

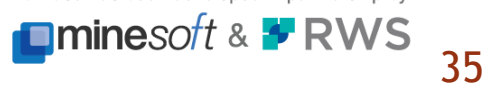

# **レイアウト(クラシック表示)**

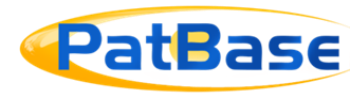

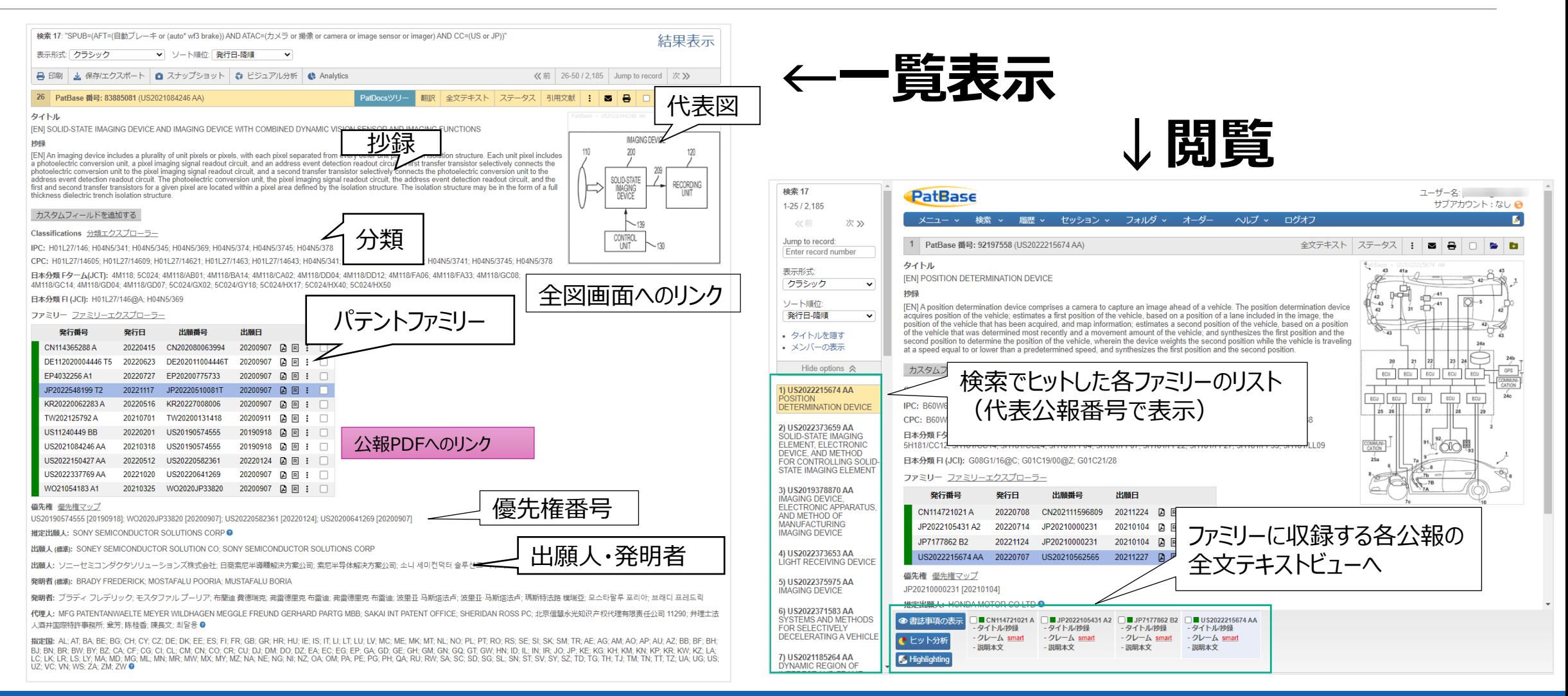

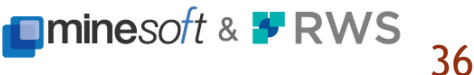

**ファミリーバー**

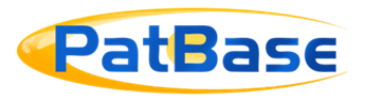

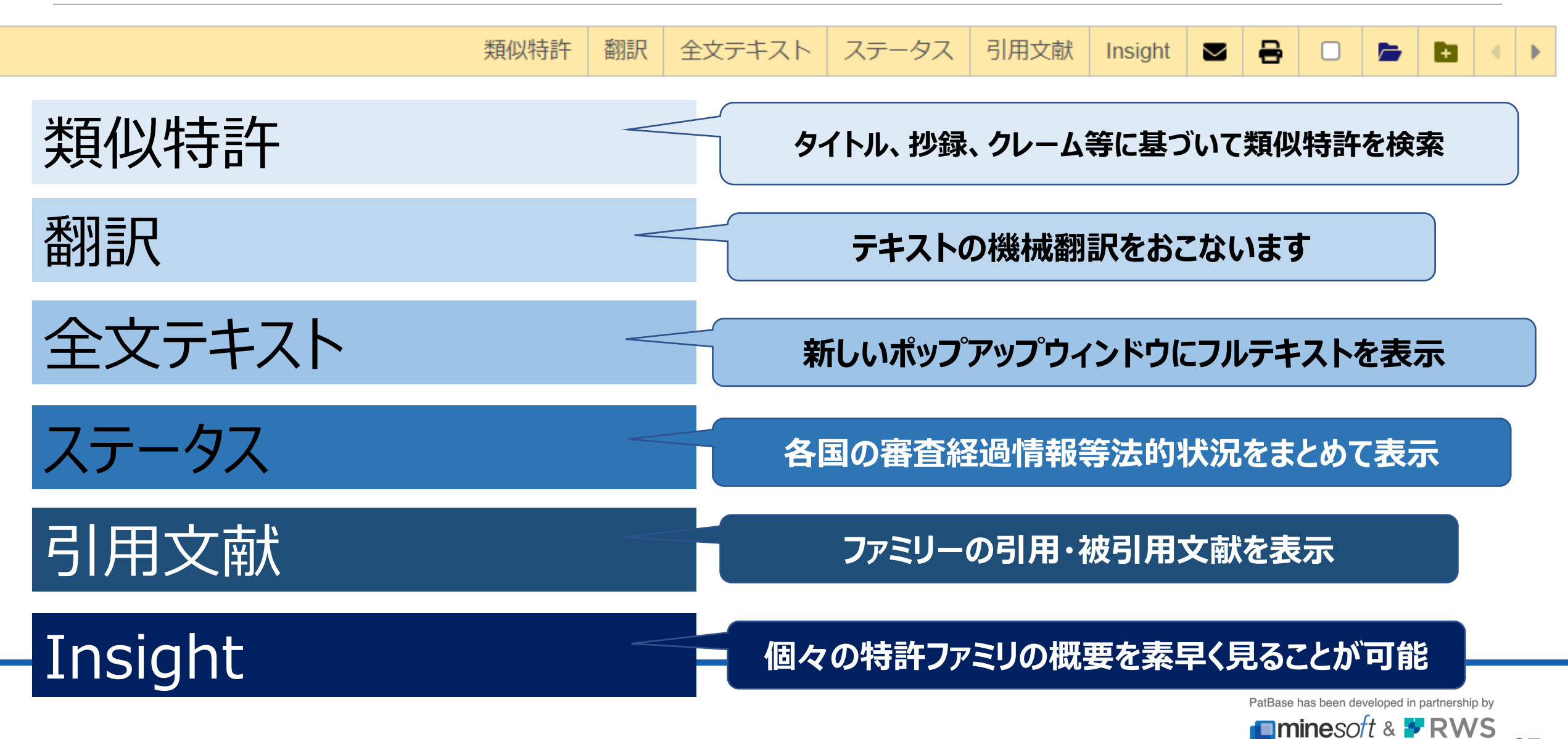

# **ヒット分析(全文テキスト)**

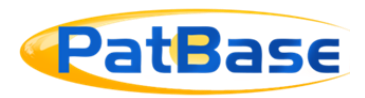

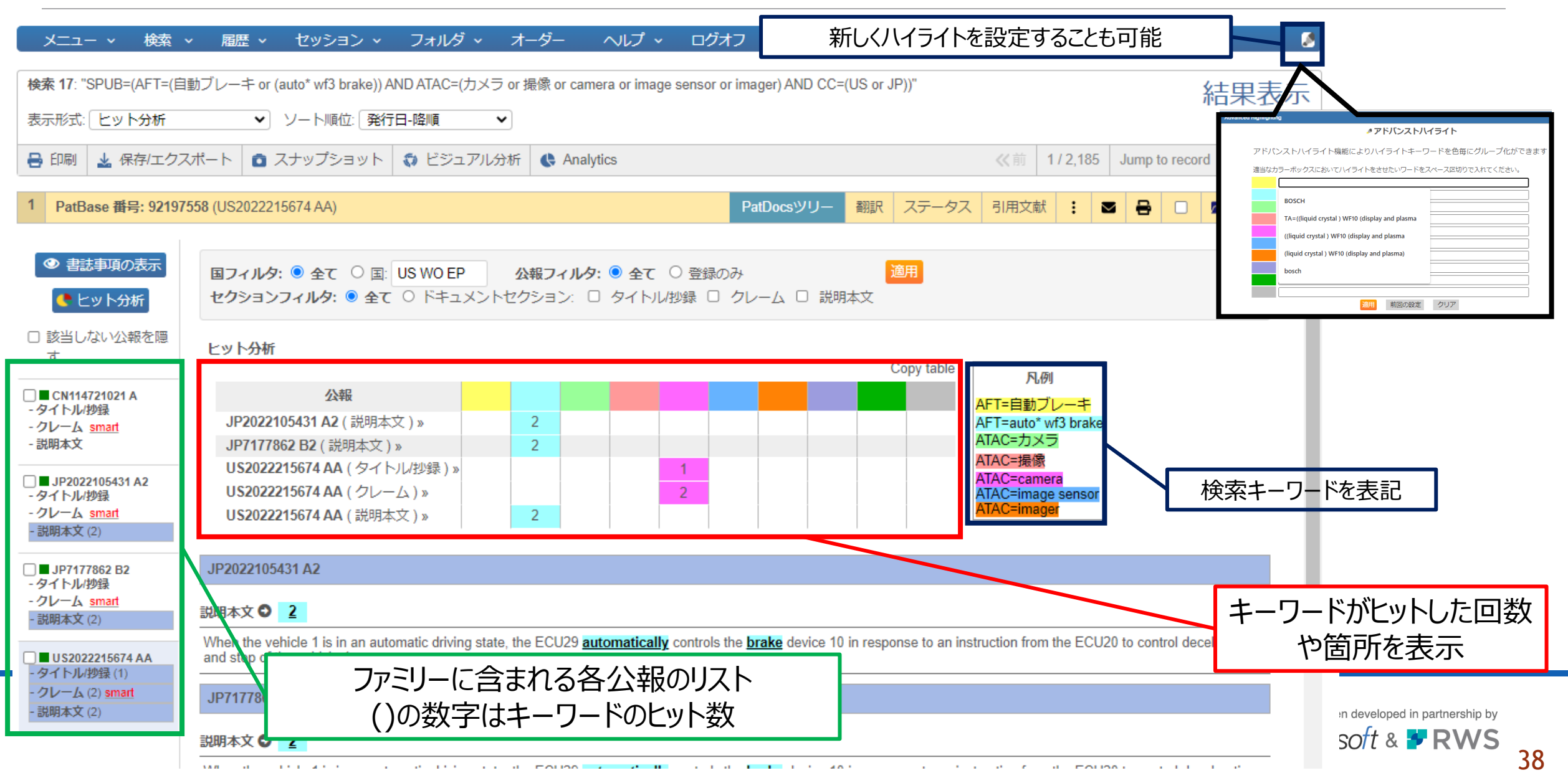

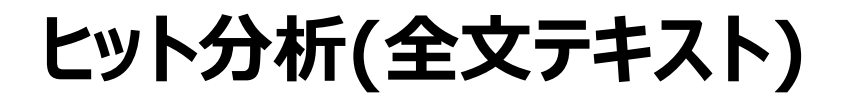

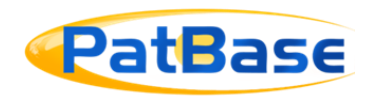

#### 1) PatBase 番号: 77520498 (JP2020018055 A2) 類似特許・翻訳・ステータス・引用文献・Insight 図 A D P co Hit Map - Show terms » ◎ 書誌事項の表示 JP2020018055 A2 - Claims ●ヒット分析 **角翻訳 ◆ textmine** □ Side by side view Hide publications with no hits Original - JP (52) Machine Translation - EN (46) JP2020018055 A2 - タイトル(抄録(8) - クレーム (98) smart 1. 互いに並列接続された複数のスイッチ(SWA〜SWD)を駆動するスイッチの駆動回路(40,60)において、 複数の前記スイッチのうち駆動対象として割り振られたスイッチ毎に設けられ、前記スイッチの駆動制御を行うための端子(T1A,T1B,T2A,T2B)を有する - 説明本文 <mark>ドライブIC</mark>(50,70)と、 前記各<mark>ドライブIC</mark>について、駆動対象として割り振られた前記スイッチのゲートと前記端子とを電気的に接続する電荷移動経路(130A,130B等)と、を備え、 前記各電荷移動経路のインピーダンスが等しくされているスイッチの駆動回 路。 2.前記各スイッチ及び前記各<mark>ドライブIC</mark>が実装される制御基板(90)を備え、前記制御基板の第1面(90A)及び該第1面の裏面である第2面(90B)のうちいずれか一方の板面に前記各<mark>ドライブIC</mark>が実装されている請求項1に記載のスイッチの駆動回路。 3. 前記各<mark>ドライブIC</mark>の前記電荷移動経路は、前記制御基板の板面の正面視において同一の形状とされている請求項2に記載のスイッチの駆動回路。 4. 前記各スイッチ及び前記各<mark>ドライブIC</mark>が実装される制御基板(90)を備え、前記<mark>ドライブIC</mark>は、前記制御基板の第1面(90A)に実装されている第1<mark>ドライブIC</mark>(50)と、前記制御基板の前記第1面の裏面である第2面(90B)に実装されている第2<mark>ドライブIC</mark>(70)と、 を含み、前記第1<mark>ドライブIC</mark>は、前記制御基板の板面の正面視において、前記第1面のうち前記第2<mark>ドライブIC</mark>の少なくとも一部と重複する領域に実装されている請求項1に記載のスイッチの駆動回路。 5.前記制御基板の板面の正面視において、前記第1<mark>ドライブ</mark>ICの配置領域と前記第2<mark>ドライブIC</mark>の配置領域とが一致している、又は前記制御基板の板面の正面視において、前記第1<mark>ドライブIC</mark>及び第2<mark>ドライブIC</mark>のうち、いずれか一方の配置領域が他方の配置<br>ともとものファインが「MILERおって、WIFT<sup>S</sup> 取動」 <del>⋌⋌⋍⋫⋵⋋⋌⋋⋌⋴⋍⋼⋵⋵⋍⋵<sup>⋵⋵⋍⋵⋵</sup>⋳⋲</del>⋶⋥⋇⋵⋲⋥⋌⋌<sub>⋫</sub>⋌⋍<sup>⋵</sup>⋐⋤⋕<mark>⋒⋾⋐⋸⋷⋐</mark>⋖ *Charles Millet Ave., provider* المستنب

#### 1) PatBase 番号: 77520498 (JP2020018055 A2)

#### 類似特許·翻訳・ステータス・引用文献·Insight 図 A D P can

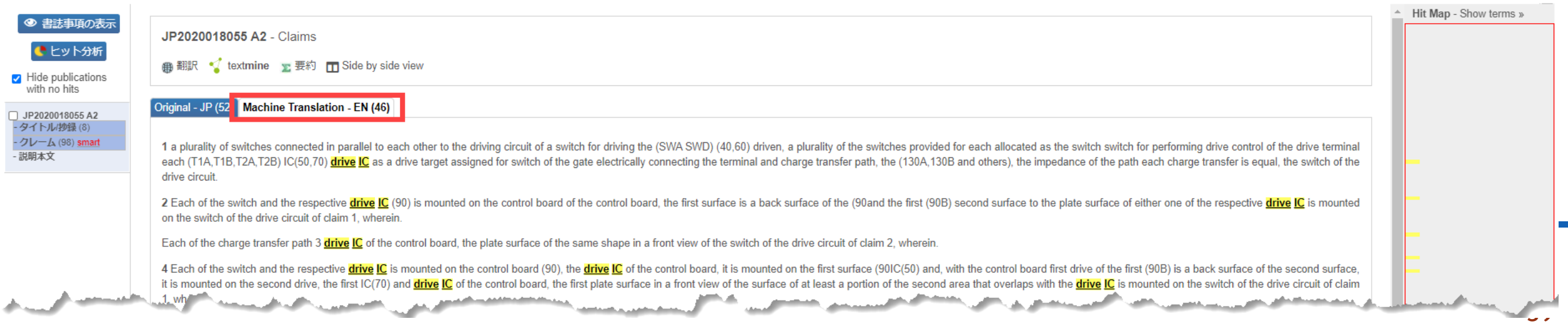

**スマートクレーム**

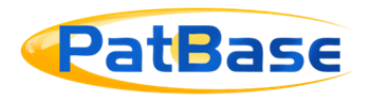

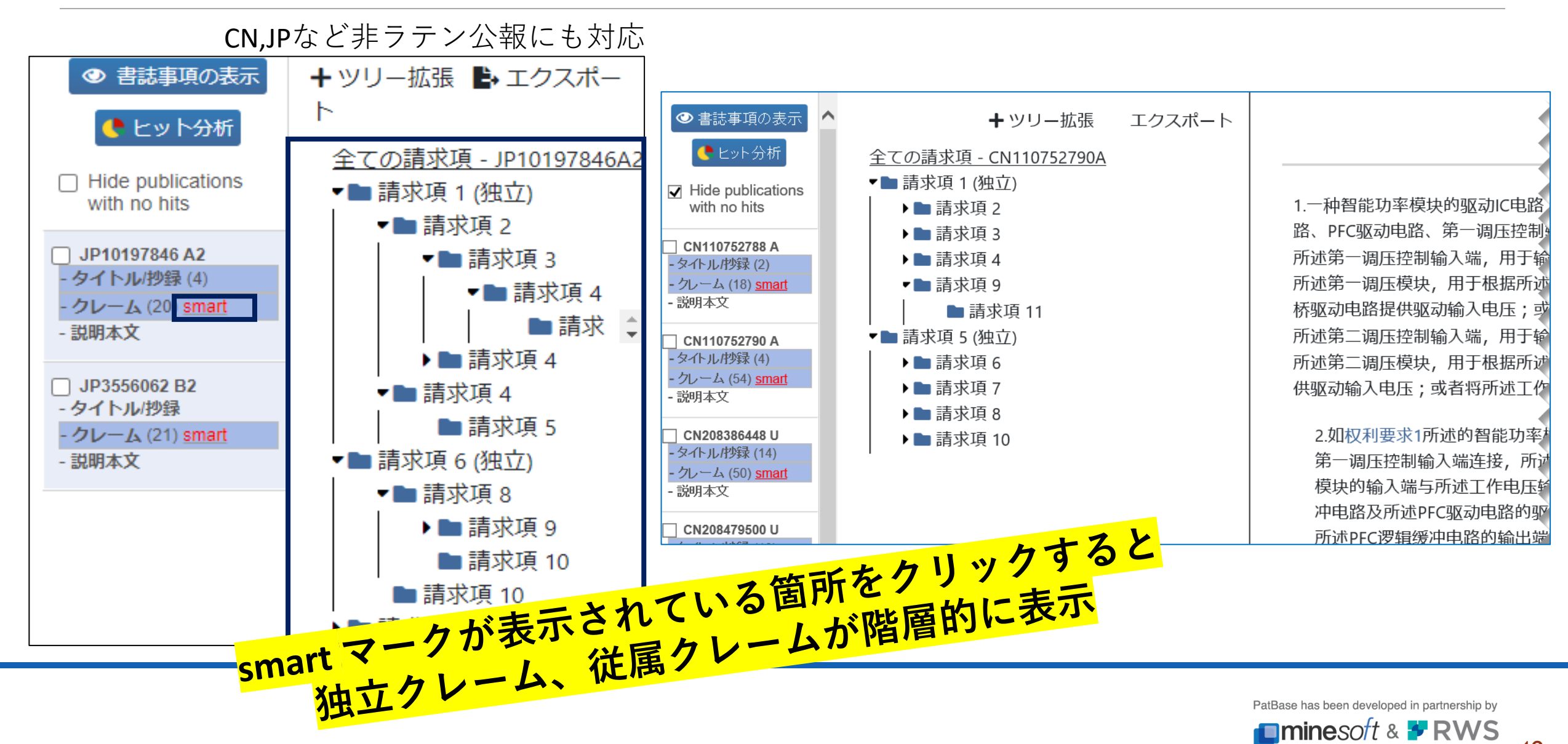

# **8.その他機能**

 $\tilde{\gamma}$ 

 $\mathbb{R}^n$ 

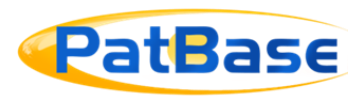

# **リーガルステータス(法的状況)**

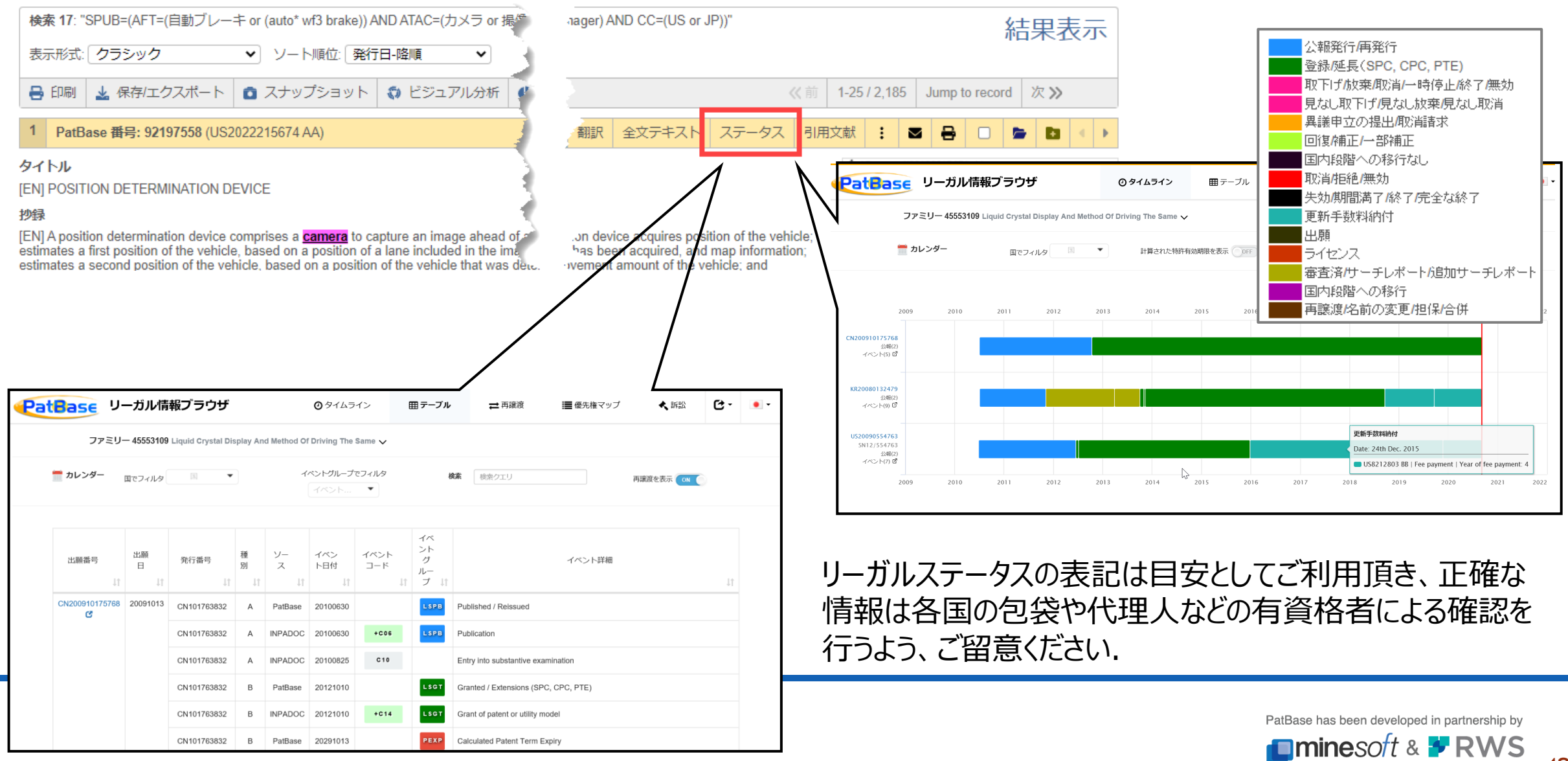

## **法的状況の情報源**

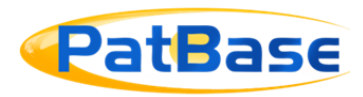

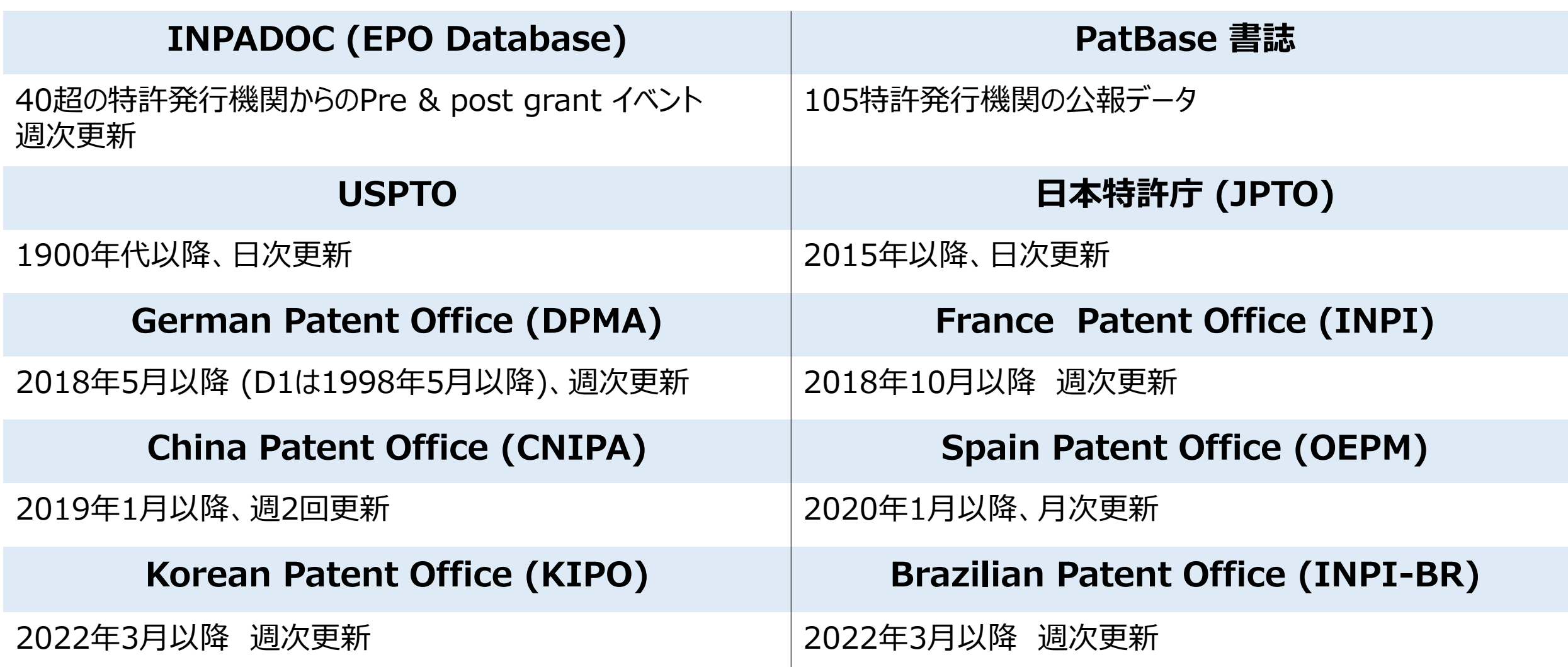

PatBase has been developed in partnership by **Ominesoft & \* RWS** 

### **リーガルステータス【タイムライン表示】**

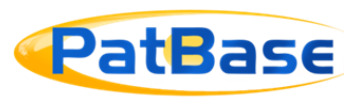

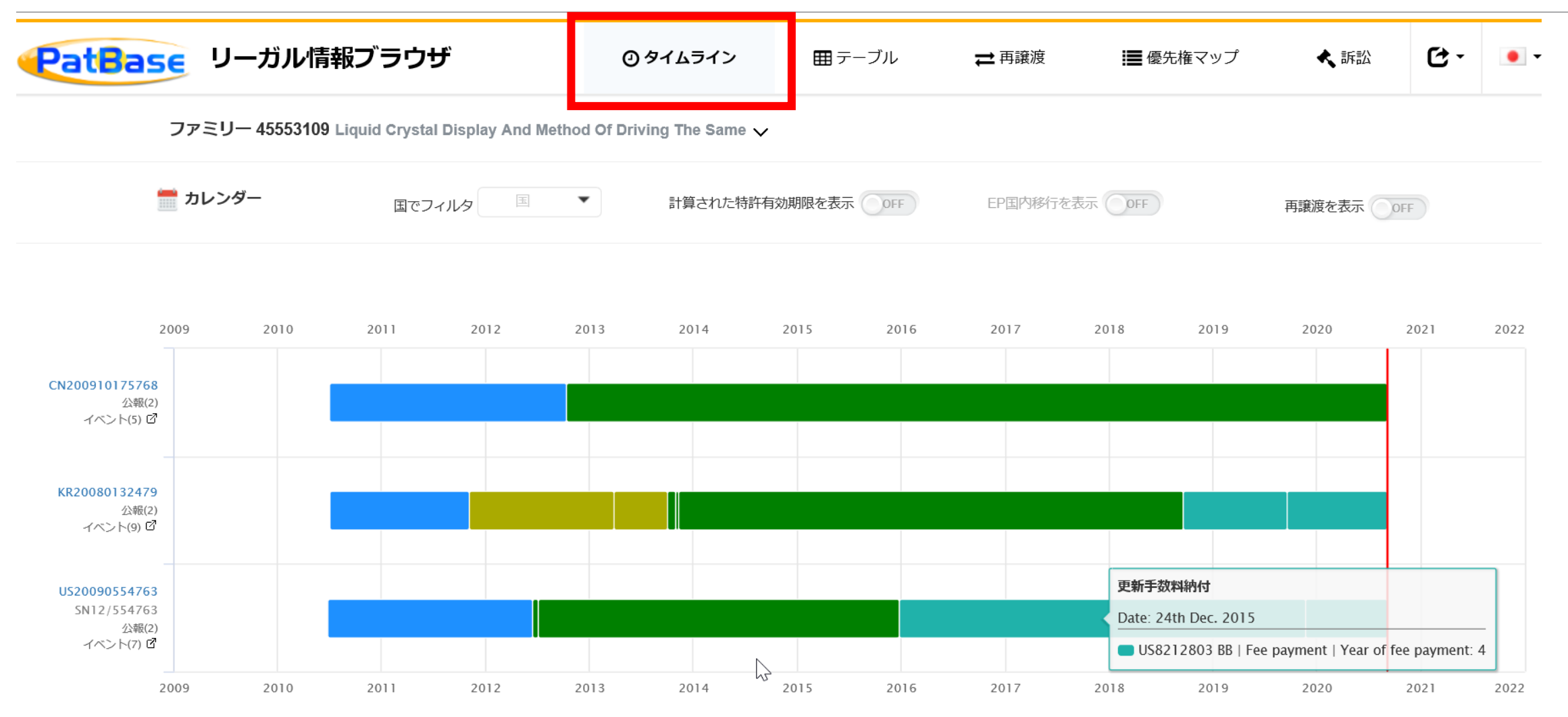

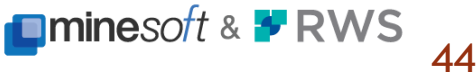

# **独自のイベントグループ**

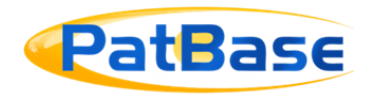

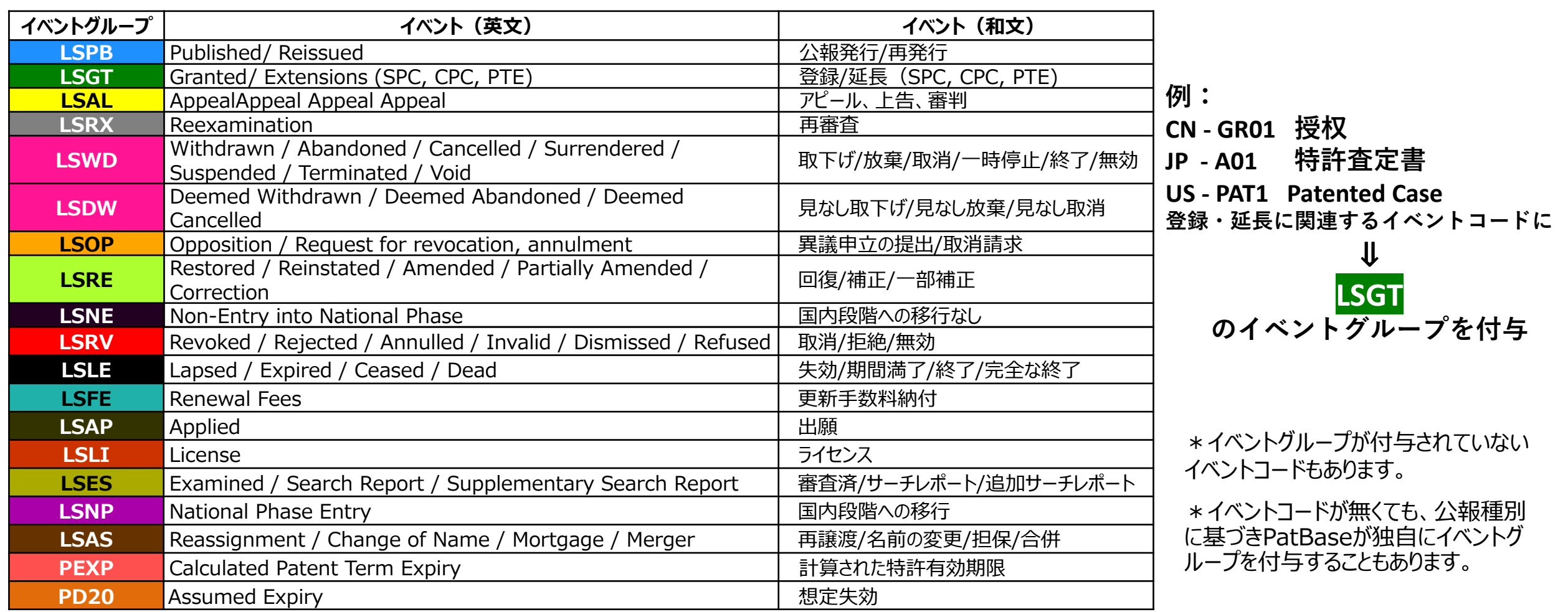

イベントコード (INPADOC-LS,NPO,PatBase)を「イベントグループ」にグルーピングし PatBase has been developed in partnership by **Iminesoft & \* RWS 閲覧性を高め検索を容易にしました**

**リーガルステータス【テーブル表示】**

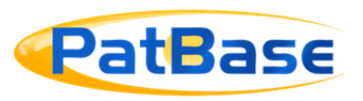

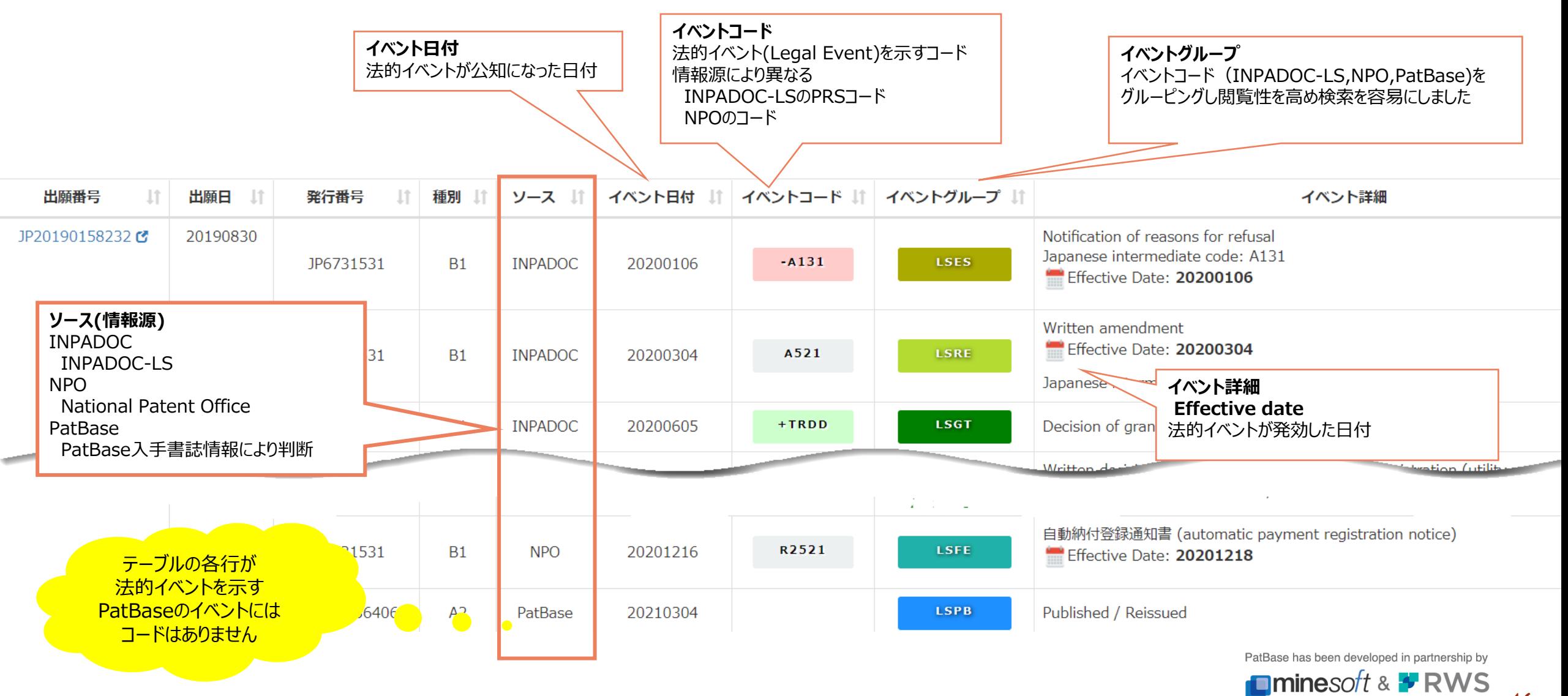

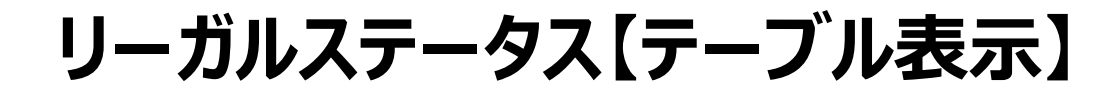

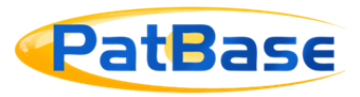

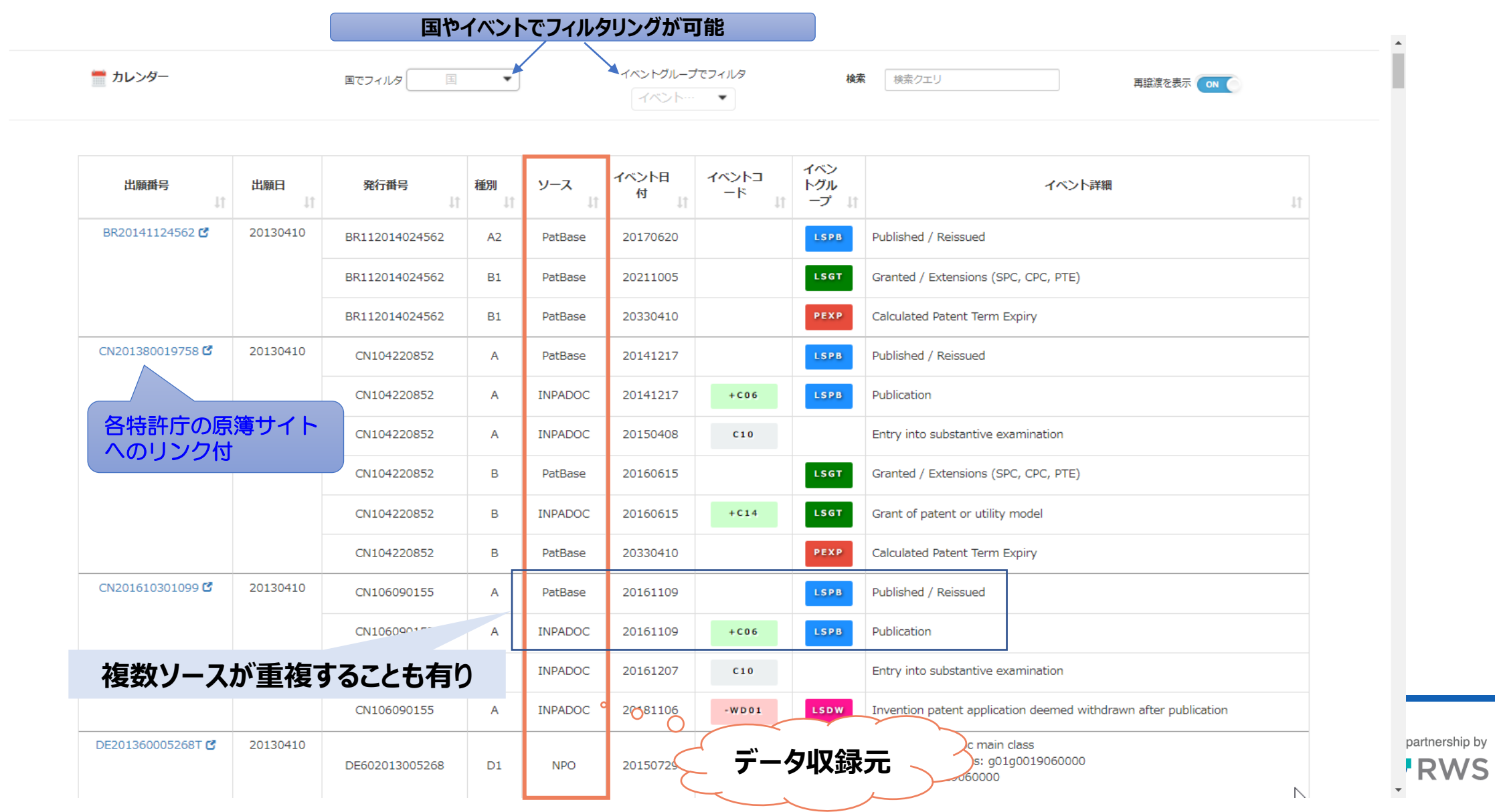

47

# **特許有効期限の表示**

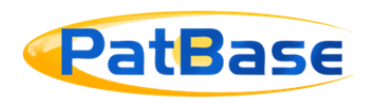

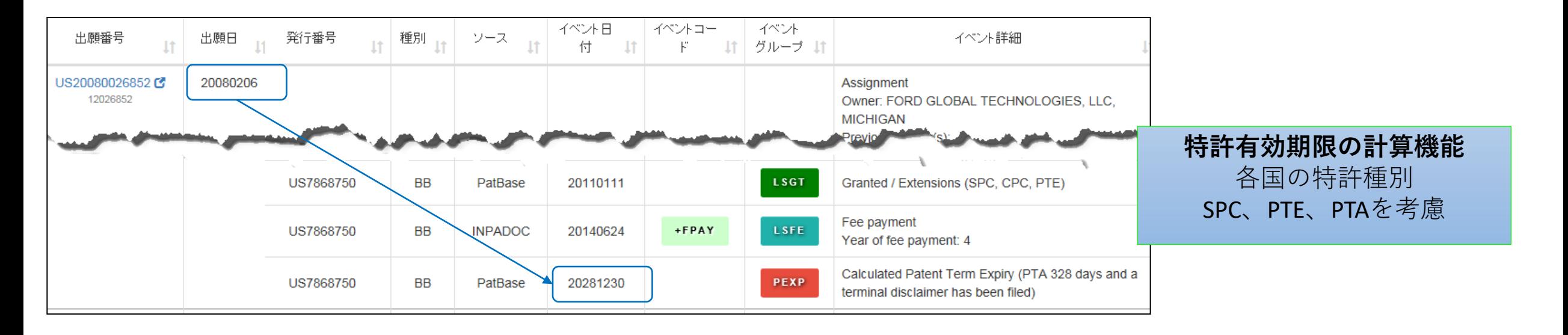

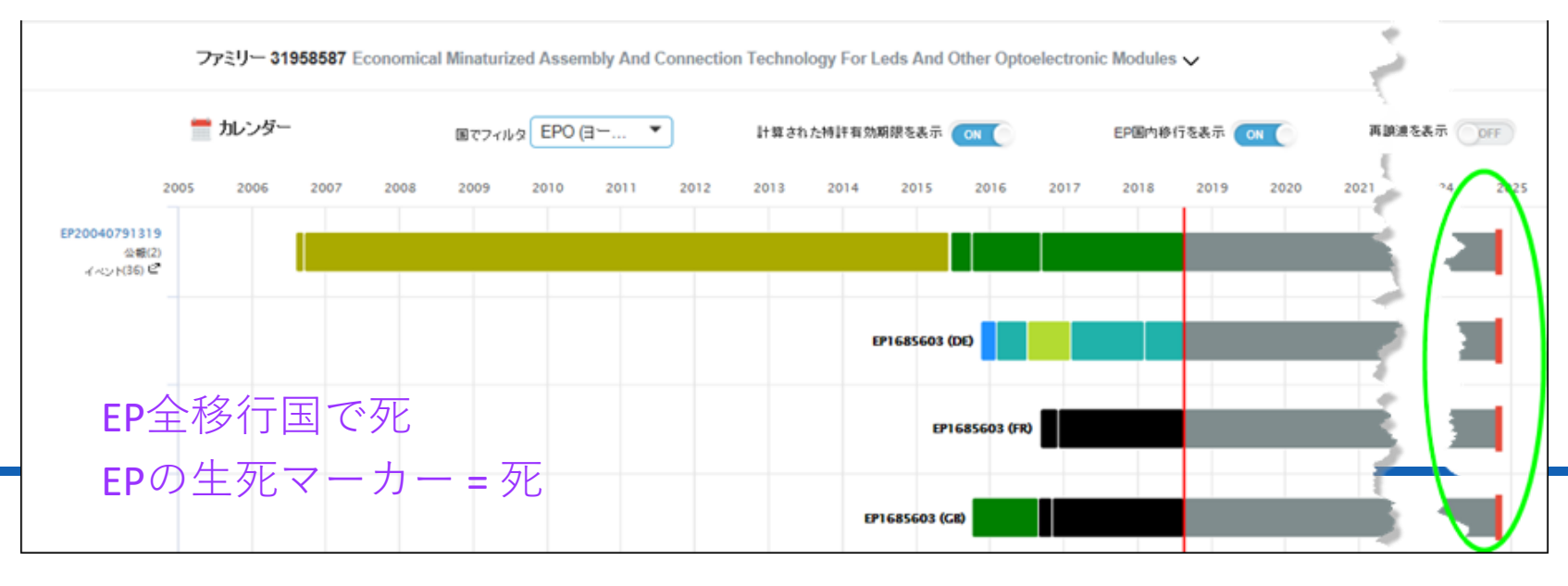

※出願から20年経過後、 PatBaseではDEAD判定となる 法的事象が発生しない限り 特許権の存続期間の延長を考慮 し**出願日から25年6ヶ月**は **ALIVE**としております。

> PatBase has been developed in partnership by **Ominesoft & FRWS**

# **リーガルステータス【訴訟情報】**

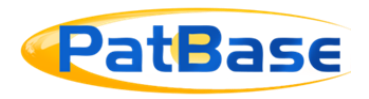

#### 訴訟情報には、出願日、訴訟名、訴訟番号、裁判所、ステータスが表示されます.

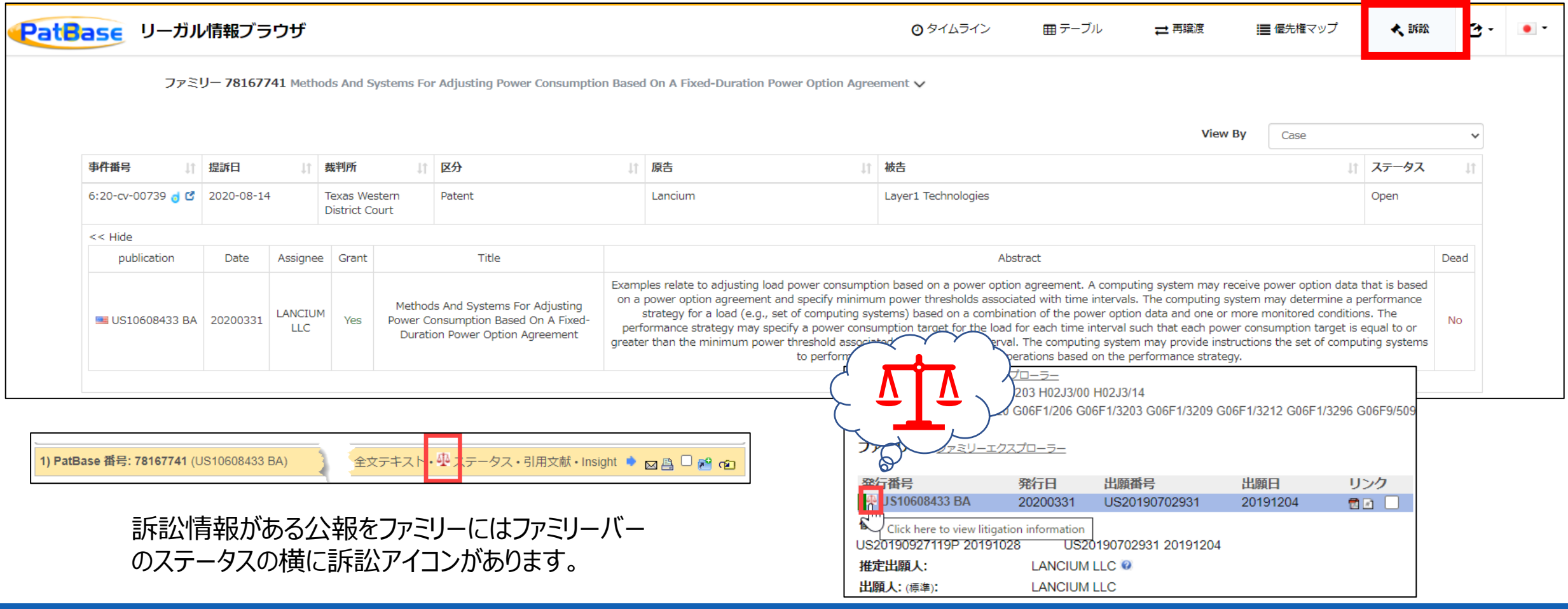

PatBaseファミリーテーブル内で訴訟情報が利用可能な公報の横にある' 訴訟'アイコン(天秤マーク)をクリックすると、訴訟情報に直接リンクします.

PatBase has been developed in partnership by **Iminesoft & F RWS** 

49

# **引用・被引用文献の確認**

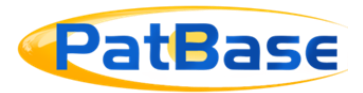

50

 $\blacksquare$ 

m

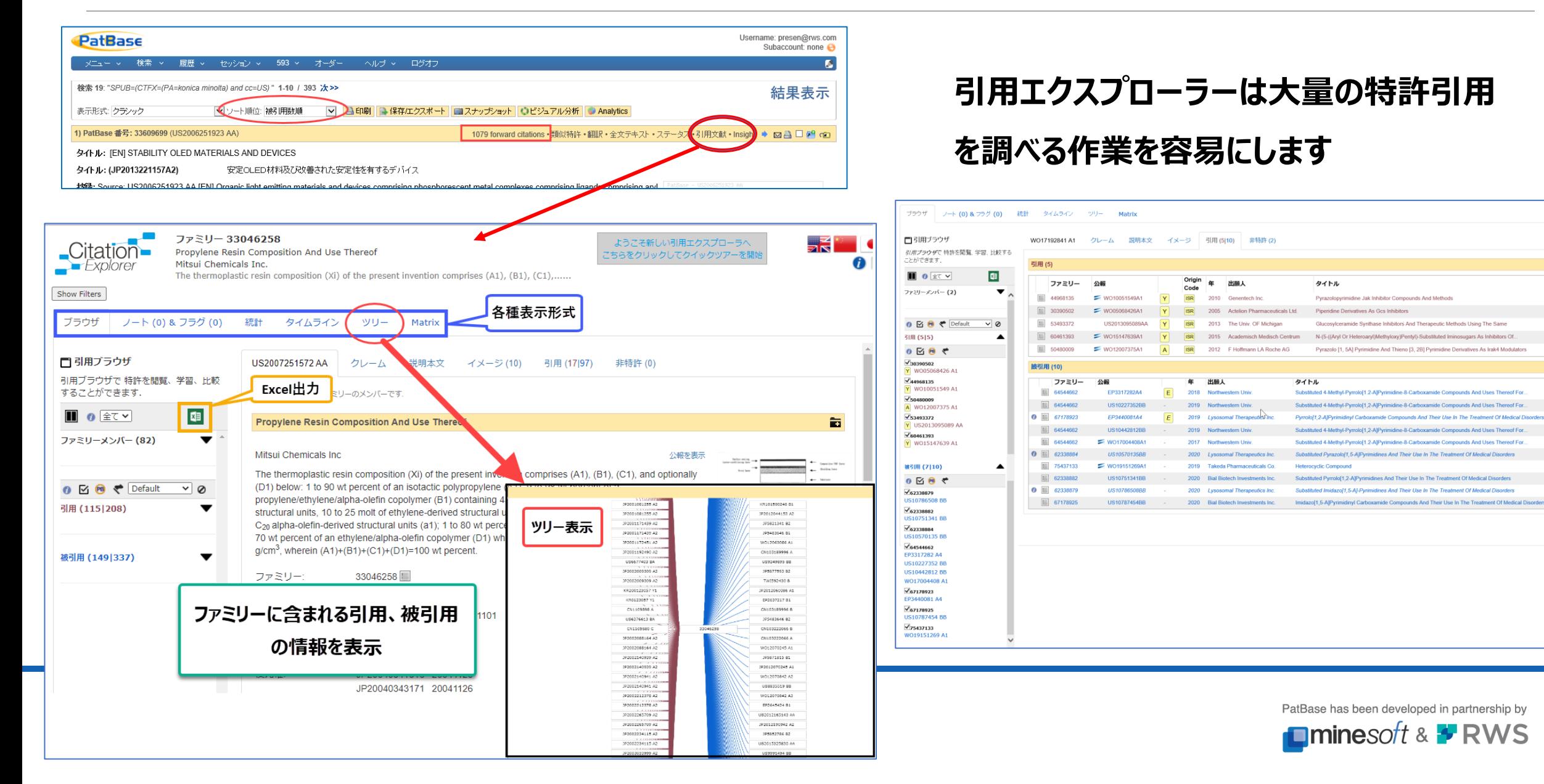

# **引用・被引用文献の確認**

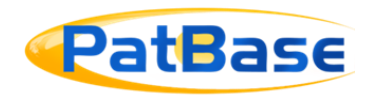

#### ◆コマンドを用いて検索集合の引用・被引用を検索することが可能です

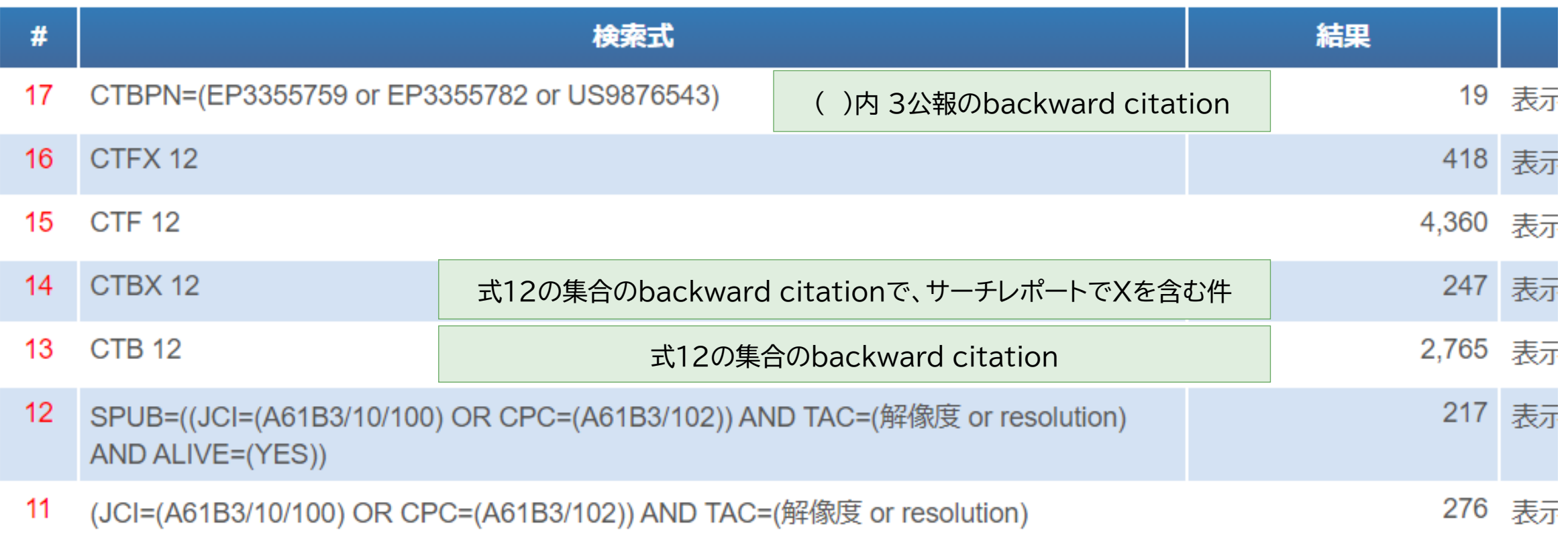

CTB: backward, CTF: forward, 他、クイックガイドやマニュアルを参考にしてください(ここでは省略)

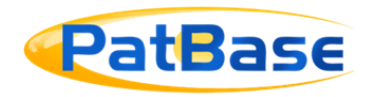

#### **検索履歴・結果は様々な方法で出力やエンドユーザーと共有できます**

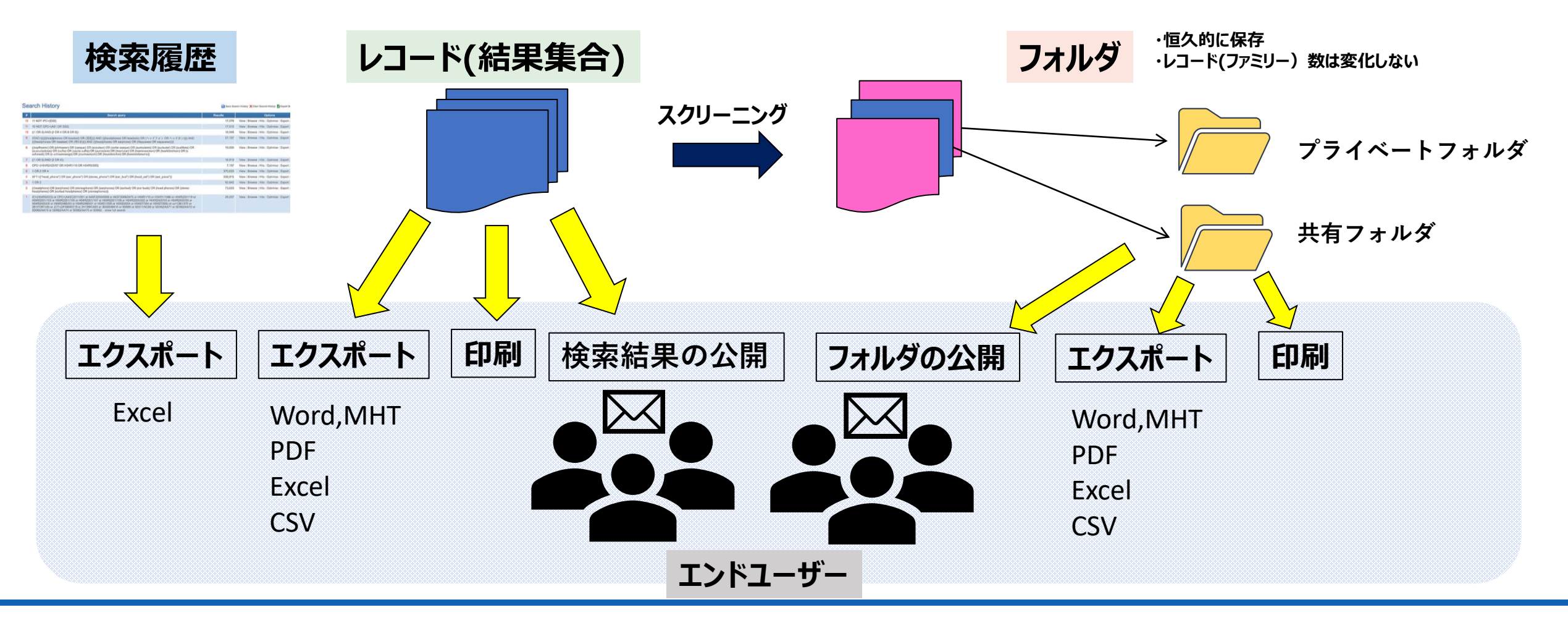

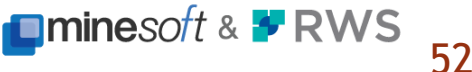

**出力**

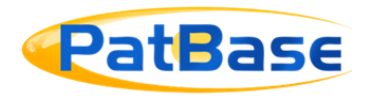

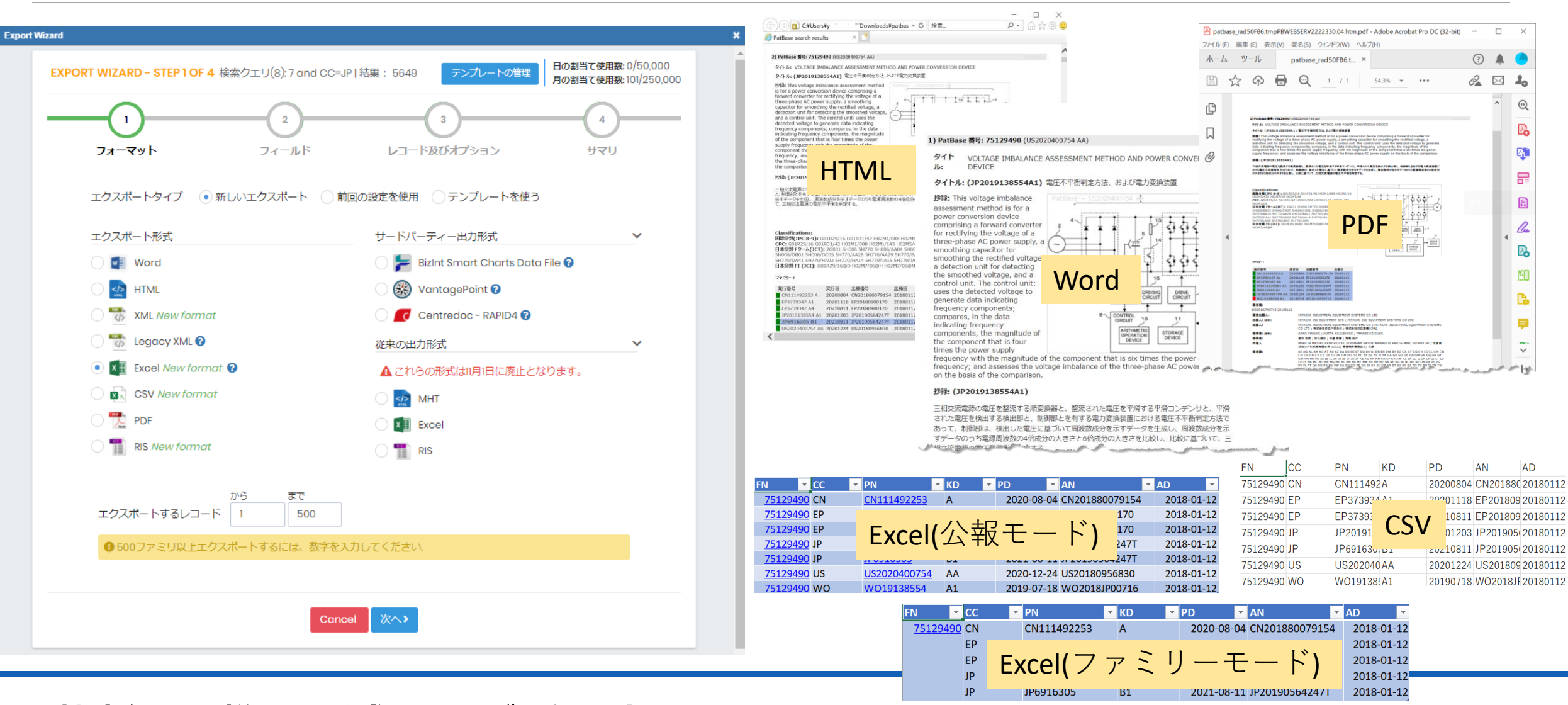

**検索結果は様々な形式で出力が可能です!**

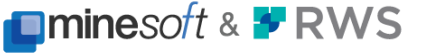

**出力**

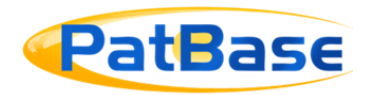

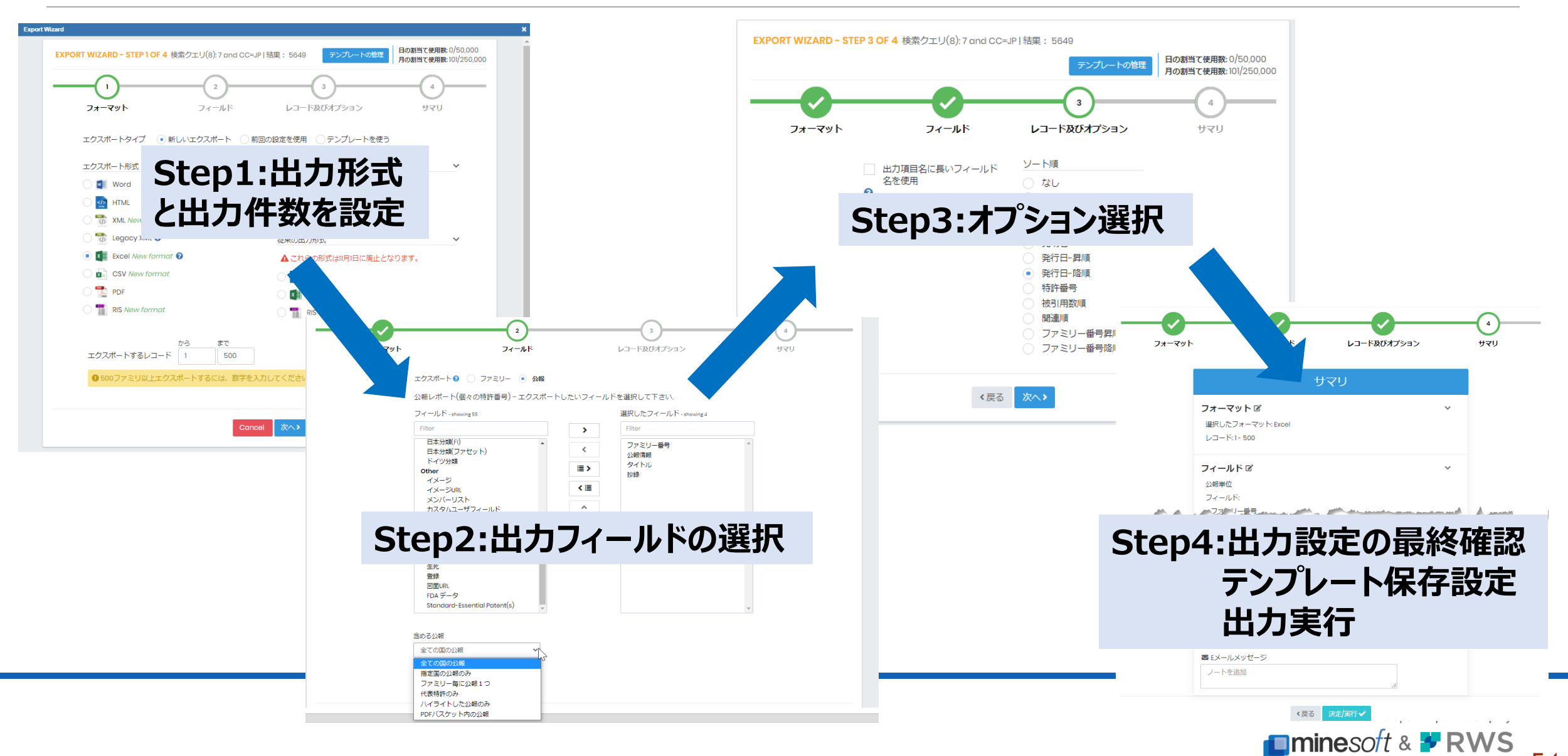

**出力**

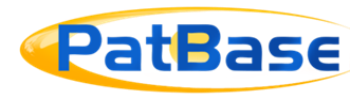

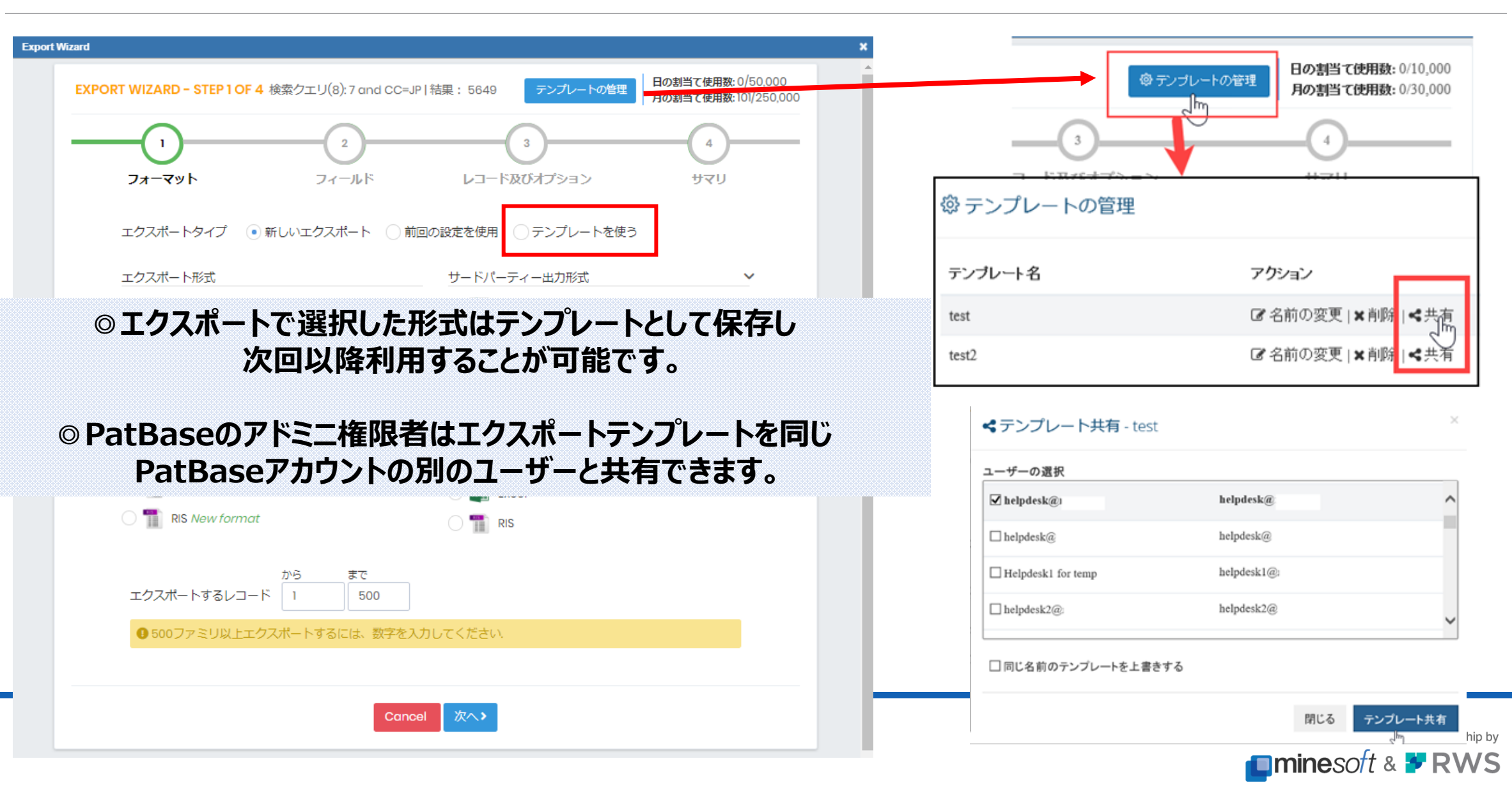

55

**分析機能**

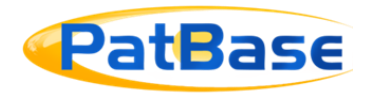

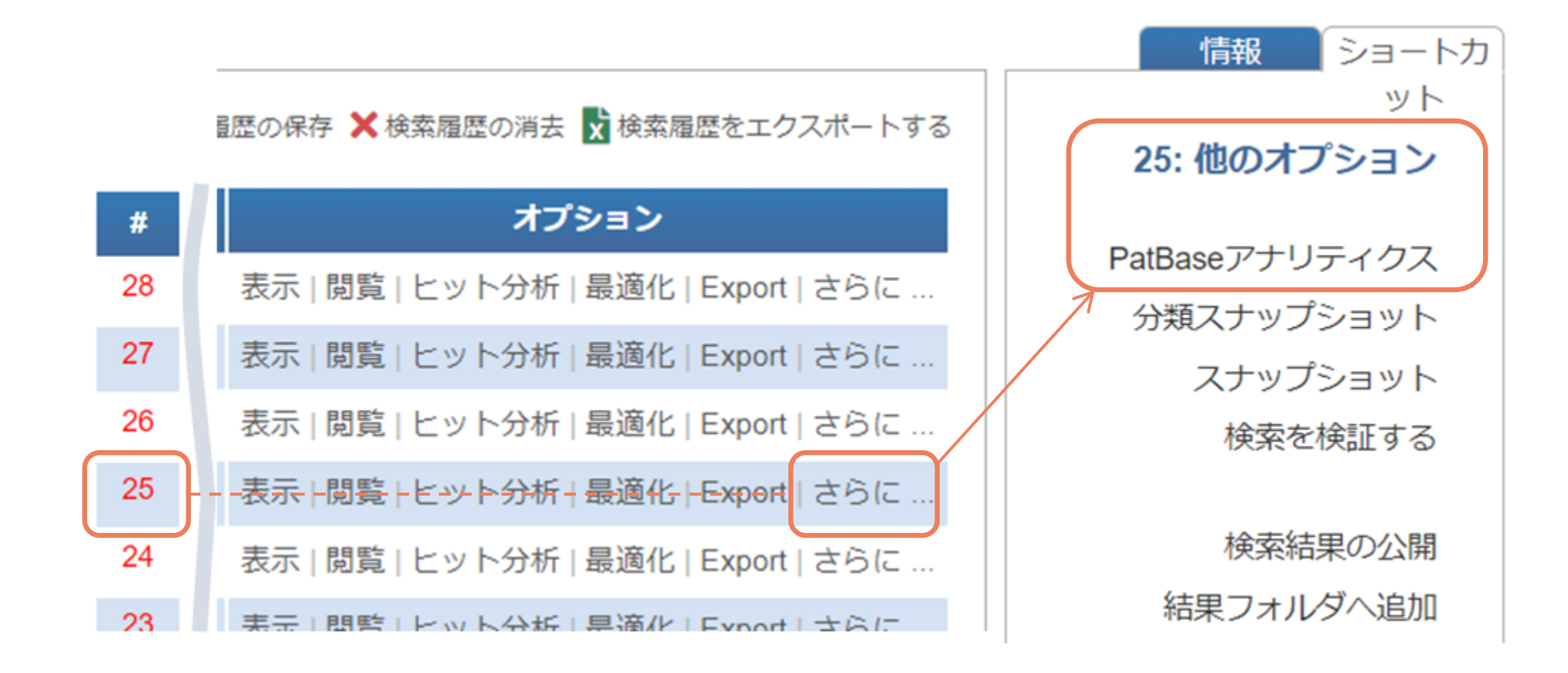

PatBase has been developed in partnership by

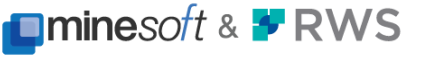

56

# **分析機能**

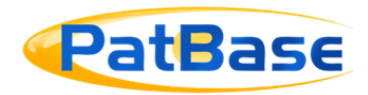

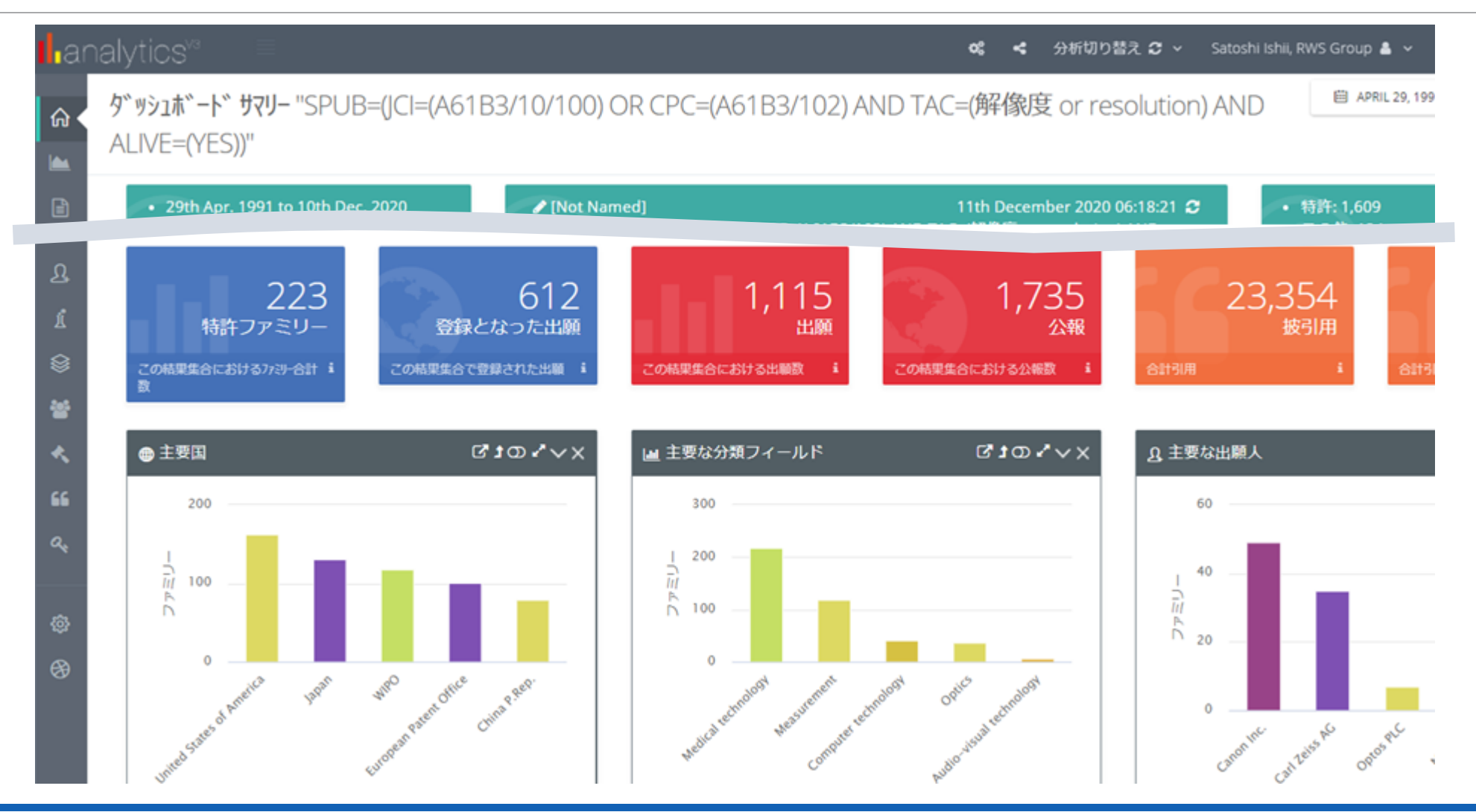

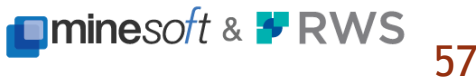

**分析機能**

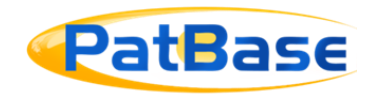

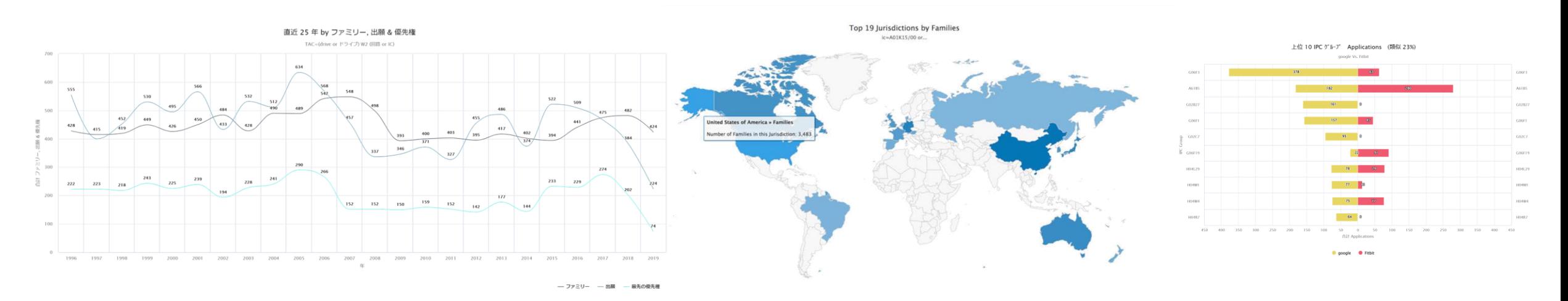

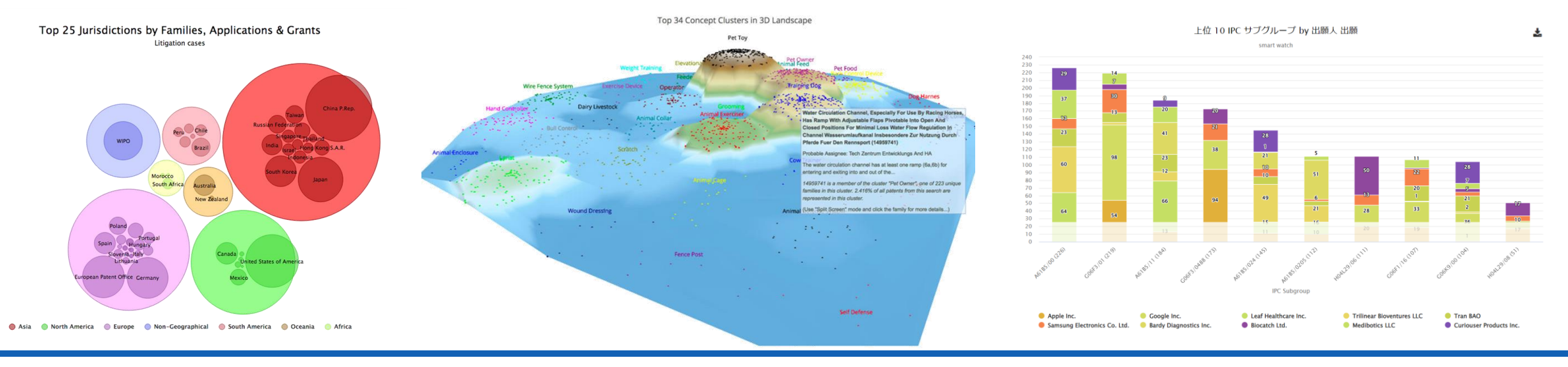

#### **※様々なグラフ、チャートで分析結果を確認できます**

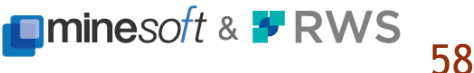

# Thank You

無断転載および複製を禁じます。 著作権は株式会社RWSグループに帰属します。

PatBase®基礎編 2022年12月版

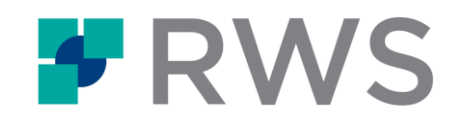